## МИНИСТЕРСТВО НАУКИ И ВЫСШЕГО ОБРАЗОВАНИЯ РОССИЙСКОЙ ФЕДЕРАЦИИ

## федеральное государственное бюджетное образовательное учреждение высшего образования

### «Тольяттинский государственный университет»

Институт математики, физики и информационных технологий (наименование института полностью)

> Кафедра Прикладная математика и информатика (наименование)

> > 09.03.93 Прикладная информатика

(код и наименование направления подготовки, специальности)

Прикладная информатика в социальной сфере

(направленность (профиль) / специализация)

## **ВЫПУСКНАЯ КВАЛИФИКАЦИОННАЯ РАБОТА (БАКАЛАВРСКАЯ РАБОТА)**

на тему «Разработка информационной системы управления деятельностью электромонтажного предприятия»

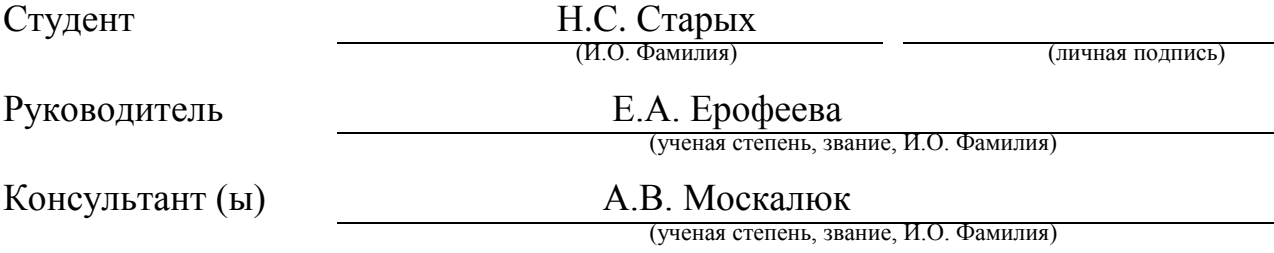

Тольятти 2020

### **АННОТАЦИЯ**

Работа состоит из пояснительной записки на 68 страницах, включающей 55 рисунков, 21 таблицу и список из 21 источника.

Название дипломной работы: Разработка информационной системы управления деятельностью электромонтажного предприятия ООО «Альянс Энергия».

Целью дипломной работы является разработка и описание автоматизированной информационной системы учета и обслуживания клиентов, выполняемой компанией ООО «Альянс Энергия».

Модели «КАК ЕСТЬ» и «TO BE» создаются с использованием методологий IDEF0 и DFD. Сформулированы цель и задачи проектирования и требования к информационной системе. В работе представлены подбор и обоснование методов проектирования информационной системы, а также проектных решений для базы данных и конфигурации. Построены логические и физические модели данных.

На основании анализа организации выбраны средства реализации проекта на платформе 1С: Предприятие 8.3. Специализированные автоматизированные системы, которые выполняют расчеты с контрагентами, позволяют хранить структурированную информацию, а также представлять ее сотрудникам компании в необходимой форме. Они экономят много денег и, самое главное, рабочее время сотрудников, чтобы получить всю информацию в компании.

На основании анализа предметной области и данных, полученных в результате тестирования программного решения, принимается решение об эффективности проекта.

В результате дипломной работы внедрена автоматизированная информационная система для отслеживания клиентов и оказанных услуг.

#### **ABSTRACT**

The work consists of an explanatory note on 68 pages, including 55 figures, 21 tables, and a list of 21 references.

The title of the graduation work is Development of an information management system for the activities of OOO Alliance Energya company.

The aim of the graduation work is to develop and describe an automated information system for customer accounting and services performed by OOO Alliance Energya company.

"AS IS" and "TO BE" models are built using IDEF0 and DFD methodologies. The purpose and objectives of the design and requirements for the information system are formulated. The selection and justification of the design methods of the information system, as well as design solutions for the database and configuration are presented in the work. The logical and physical data models are constructed.

Based on the analysis of the organization, means of project implementation based on the 1C: Enterprise 8.3 platform are selected. Specialized automated systems that performs settlements with contractors allows to store structured information, as well as to present it to company employees in the required form. They save a lot of money, and most importantly, the employees' working hours to get all the information in the company.

Based on the analysis of the subject area and the data obtained by testing the software solution, a decision is made on the effectiveness of the project.

As a result of the graduation work, the automated information system is implemented to track customers and services rendered.

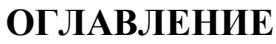

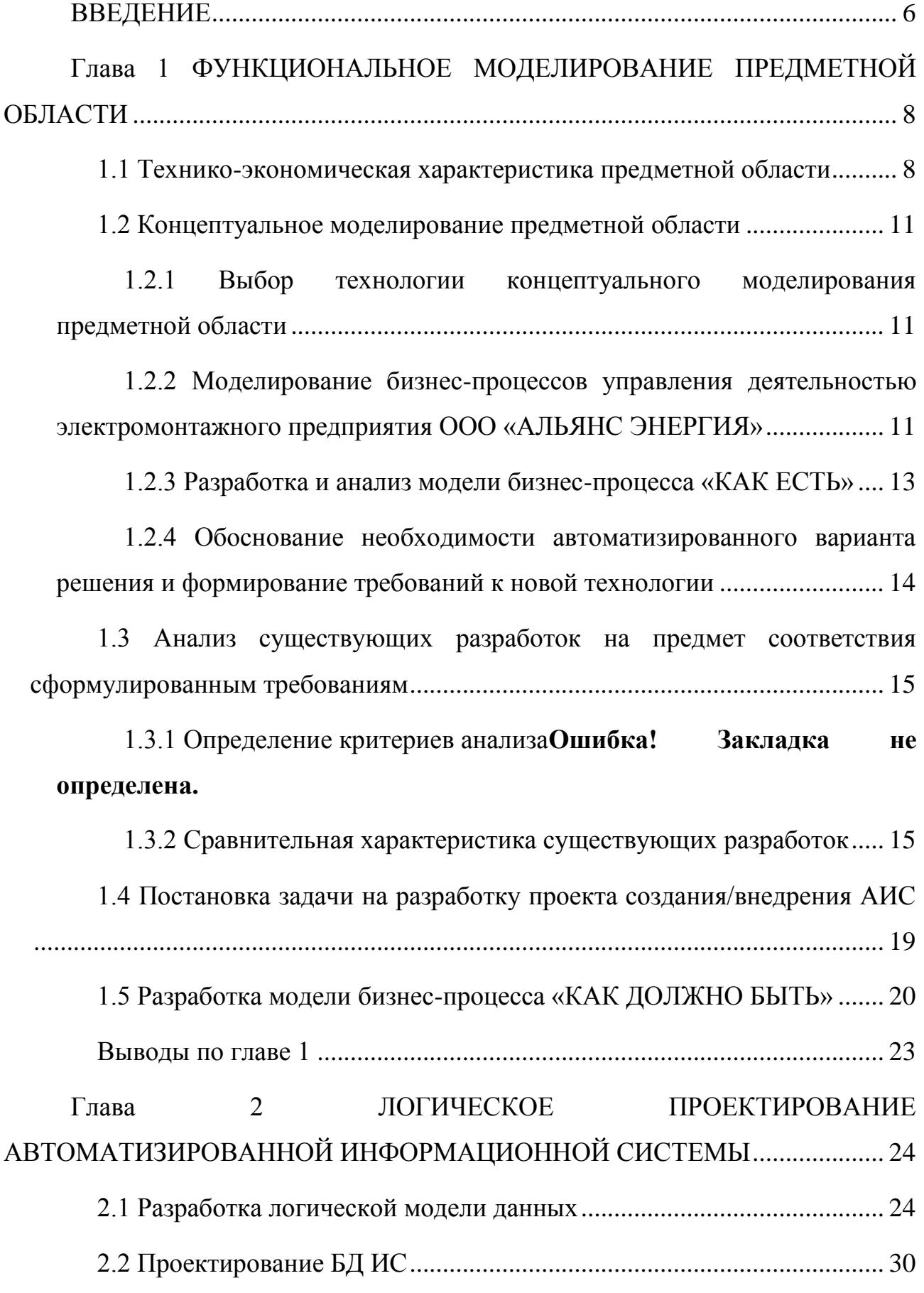

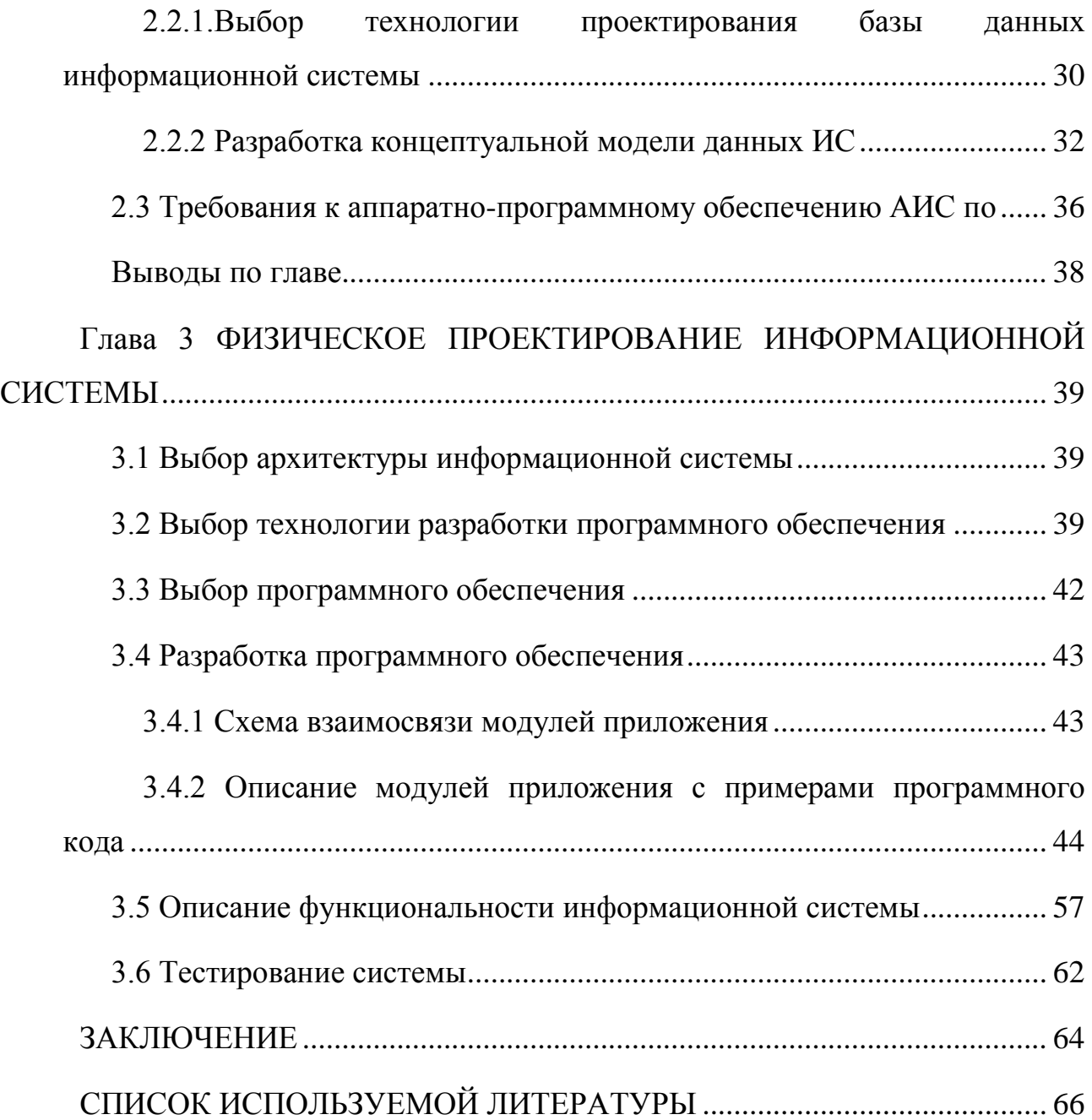

#### **ВВЕДЕНИЕ**

<span id="page-5-0"></span>Имеется очень много всевозможных причин для перевода существующей в компании информации на компьютерную основу. Специализированные автоматизированные системы, осуществляющие расчеты с контрагентами позволяют хранить, структурированную информацию, а также представлять ее сотрудникам компании в необходимом виде. Они экономят большие средства, а самое главное и рабочее время сотрудников для получения всей информации в компании.

В нашей стране немалое количество компаний и корпораций используют при автоматизации бухгалтерского учета продукты, которые входят в комплекс систем программ 1С. Наиболее свободно распространены конфигурации, созданные на платформе "1С: Предприятие 8.3", которые определены для ведения автоматических расчетов необходимых задач учета (управление кадрами, бухгалтерия, склад и пр.

Также стремительно возрастает число созданных на базе "1 $C$ : Предприятие" конфигураций, разработанных для автоматизации конкретных участков учета в компании.

Присутствие на рынке программного обеспечения данных продуктов и их постоянное успешное внедрение в различные компании определено тем, что на программном ядре "1С: Предприятие - 8.3" присутствует разработанная платформа, возможности которой дают фирме «1С», другим независимым разработчикам, а также самим пользователям, умеющим работать с данным программным обеспечением, создавать все необходимые бизнес-конфигурации лля компании.

Разработка таких конфигураций требует знания учёта и специфики деятельности исследуемой компании.

Объектом исследования является ООО «АЛЬЯНС ЭНЕРГИЯ».

**Предметом исследования** разработка модуля информационной системы для учета клиентов и выполненных услуг компании ООО «АЛЬЯНС ЭНЕРГИЯ».

**Целью** выпускной квалификационной работы являются вопросы автоматизации процесса учета взаиморасчетов с клиентами в компании ООО «АЛЬЯНС ЭНЕРГИЯ».

Задачами выпускной квалификационной работы являются:

1. проведение анализа исследуемой предметной области компании ООО «АЛЬЯНС ЭНЕРГИЯ»;

2. выполнение концептуального проектирования разрабатываемой подсистемы и представление ее разработки в виде физической модели предметной области;

3. обоснование необходимости автоматизации в компании;

4. обоснование выбора платформы и инструментальных средств по разработке программного обеспечения;

5. определение требований к функциональным характеристикам разрабатываемой информационной системы;

6. выполнение проектирования информационной базы данных, а также разработка интерфейса программного обеспечения;

Данная выпускная квалификационная работа состоит из трёх частей.

Первая часть работы отражает постановку задачи, отражает цели создания модуля информационной системы, содержит анализ существующих информационных систем и средств, которые могут применяться для разработки. Вторая глава содержит логическое проектирование информационной системы, требования к видам обеспечения. Третья глава описывает реализацию модуля информационной системы и его тестирование.

## **Глава 1 ФУНКЦИОНАЛЬНОЕ МОДЕЛИРОВАНИЕ ПРЕДМЕТНОЙ ОБЛАСТИ**

#### <span id="page-7-0"></span>**1.1 Технико-экономическая характеристика предметной области**

<span id="page-7-1"></span>Компания «ООО «АЛЬЯНС ЭНЕРГИЯ» (в дальнейшем компания) Компания осуществляет свою деятельность по следующим направлениям электромонтажных работ:

- монтаж молниезащиты;
- монтаж контуров заземления;
- услуги по электромонтажу гирлянд;
- монтаж системы охраны периметр:
- монтаж охранной сигнализации;
- монтаж видеонаблюдения;
- монтаж электроосвещения.

За годы работы на рынке электромонтажных работ были реализованы проекты в области проведения электромонтажных работ для ведущих российских и зарубежных компаний, государственных структур, накоплен значительный опыт работы с корпоративными клиентами, имеющими распределенные сети филиалов. Компания тесно сотрудничает с ведущими российскими поставщиками электромонтажного оборудования.

На первоначальных этапах создания АИС необходимо выяснить, как работает компания, работу которой мы собираемся автоматизировать. Для полного описания работы компании ООО «АЛЬЯНС ЭНЕРГИЯ» необходимо построить модель. Данная модель обязана быть адекватна в исследуемой предметной области; также, она должна содержать в себе данные всех участников бизнес-процессов компании.

Организационная структура анализируемого предприятия есть традиционной для данного типа коммерческих компаний и включает в себя следующие отделы (рисунок 3):

1. отдел монтажных работ;

- 2. планово-экономический отдел;
- 3. ИТ отдел;
- 4. Административный отдел.

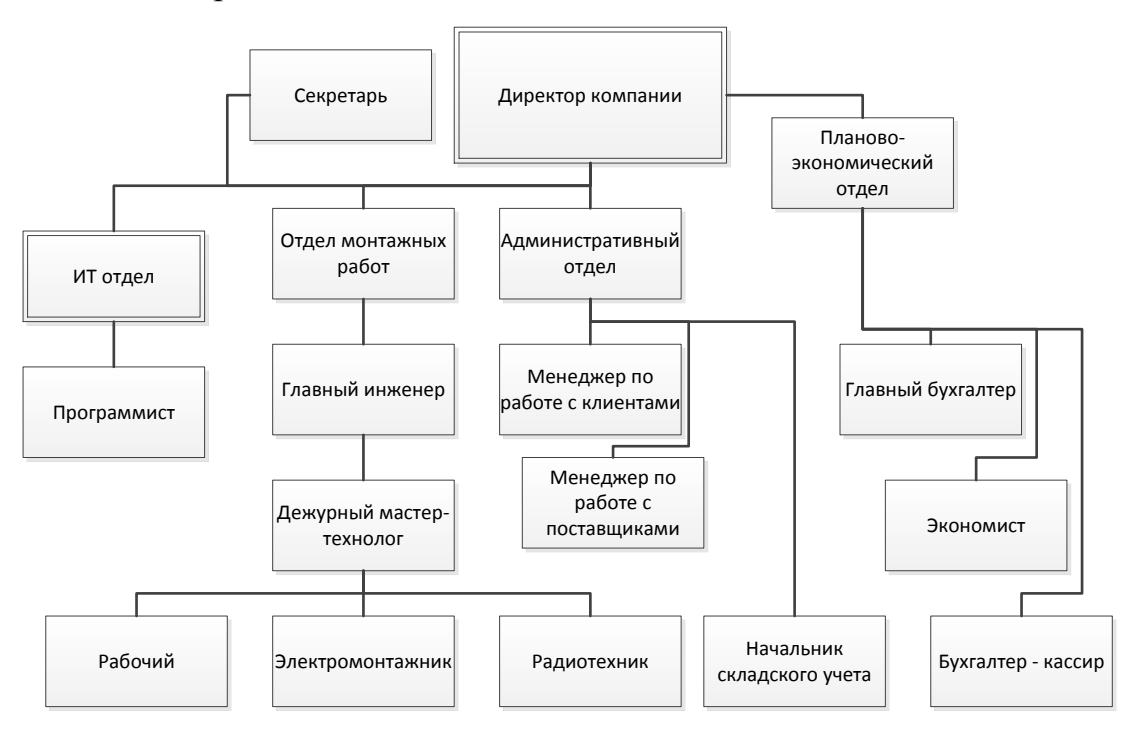

Рисунок 1.1 - Организационная структура управления компании

В организации работает два типа работников: управленцы и технические работники.

Каждый сотрудник компании выполняет свои функции.

Директор:

- 1) организует эффективное взаимодействие структурных подразделений компании, координирует и контролирует ее работу;
- 2) несет полную ответственность за состояние помещения и состояние трудового коллектива;
- 3) является официальным представителем автотранспортного предприятия во всех организациях;
- 4) распоряжается имуществом предприятия;
- 5) заключает договора;
- 6) производит стратегическое планирование развития предприятия и реализацию этих планов;
- 7) участвует в формировании бюджета и контролирует его выполнение;
- 8) обеспечивает эффективный документооборот и своевременное движение информации в компании;
- 9) открывает в банках счета предприятия.

Главный бухгалтер:

- 1) Производит организацию бухгалтерского учета в компании и контроль за рациональным, экономным использованием всех видов ресурсов, сохранностью собственности, активным воздействием на повышение эффективности хозяйственной деятельности предприятия.;
- 2) Возглавляемая главным бухгалтером бухгалтерия (центральная бухгалтерия) предприятия является самостоятельным структурным подразделением (службой) и не должна входить в состав какоголибо другого подразделения (службы);

На экономиста возлагаются следующие функции:

- 1) Организация разработки методических материалов по техникоэкономическому планированию работы производственных подразделений предприятия, расчету экономической эффективности капитальных вложений, мероприятий по мобилизации резервов производства, рационализаторских предложений и изобретений, внедрению новой техники и технологии, научной организации труда;
- 2) Контроль своевременности предоставления отчетности о результатах экономической деятельности в вышестоящие органы. Главный инженер кампании:

- 1) Осуществляет организацию технического развития предприятия, обеспечивает развитие научно-технического прогресса, а также совершенствование работы технических служб предприятия;
- 2) Главный инженер является первым заместителем руководителя предприятия и наравне с ним несет ответственность за результаты производственной деятельности предприятия;

#### 1.2 Концептуальное моделирование предметной области

## <span id="page-10-1"></span><span id="page-10-0"></span>1.2.1 Выбор технологии концептуального моделирования предметной области

 $\mathbf{B}$ наше время программистами создано огромное количество программных и инструментальных средств для создания качественных информационных систем сотрудниками Ит отдела компании.

При проектировании и разработке программного продукта были задействованы такие технологии проектирования Bpwin;

BPwin - это типовой программный продукт, который относится к категориям CASE - средств разработки верхнего уровня. Разработчиком и собственником данного программного продукта есть компания 1td.

Информационная модель в данном программном обеспечении для изображения различных бизнес - процессов в исследуемой компании (так именуемая модель AS-IS) и то, как должен быть в работе исследуемый бизнес процесс (модель ТО-ВЕ). Методология IDEF0 изображает построение различных систем диаграмм и их декомпозиции для единичных описаний данных информационной системы системы.

## <span id="page-10-2"></span>1.2.2 Моделирование бизнес-процессов управления деятельностью электромонтажного предприятия ООО «АЛЬЯНС ЭНЕРГИЯ»

В данный момент огромное распространение получили технологии по созданию информационных систем, основанных на моделях жизненного цикла информационных систем.

Жизненный цикл – это период времени, который начинается с момента принятия решения о необходимости его создания, и заканчивается в момент его полного изъятия из эксплуатации.

Самыми востребованными моделями сегодня есть каскадная и спиральная модель. Принципы проектирования в каскадной модели представлены на рисунке 1.2.

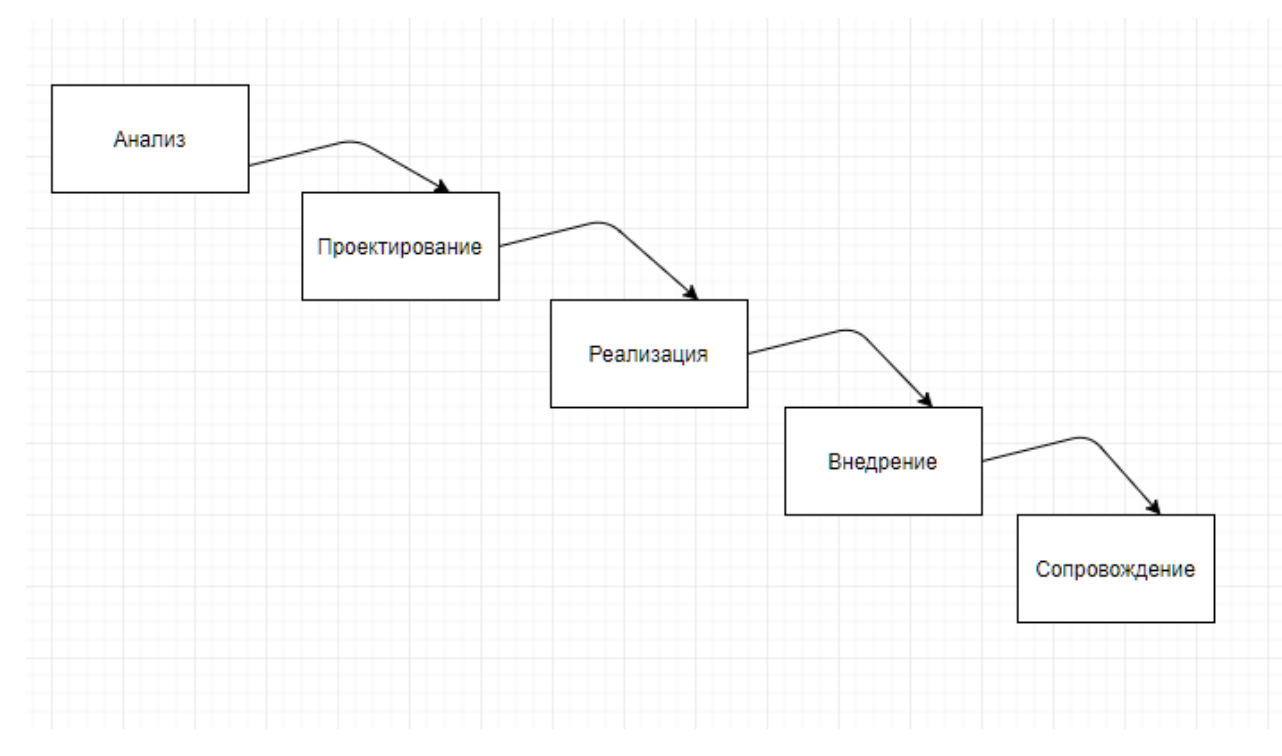

Рисунок 1.2 - Каскадная схема разработки ПО.

Сначала делаем системный анализ.

На втором этапе производим выявление недостатков компании и способов их ликвидации

Далее производим физическое проектирование, программирование, наполнение баз данных, тестирование, разработка инструкций для сотрудников компании.

При этапе внедрения производим такие работы:

- 1. Закупку сервера;
- 2. Закупку программного обеспечения;
- 3. Установку необходимого программного обеспечения;

4. Конфигурирование системы.

### **1.2.3 Разработка и анализ модели бизнес-процесса «КАК ЕСТЬ»**

<span id="page-12-0"></span>При проведении анализа и реорганизации бизнес – процессов предназначено CASE-средство верхнего уровня AllFusion Process Modeler (BPwin), которое поддерживает следующие методологии:

1) IDEF0 (функциональная модель);

2) IDEF3 (DataFlow Diagram);

Функциональная модель определена для изображения существующих бизнес – процессов в компании.

На рис.1.3. представлена разработанная контекстная диаграмма деятельности рассматриваемой компании.  $P<sub>HC.1.5</sub>$ .  $P<sub>PP</sub>$ 1**0.114** деятельности  $\Gamma$  $\nu$ ivia i pr контекстная

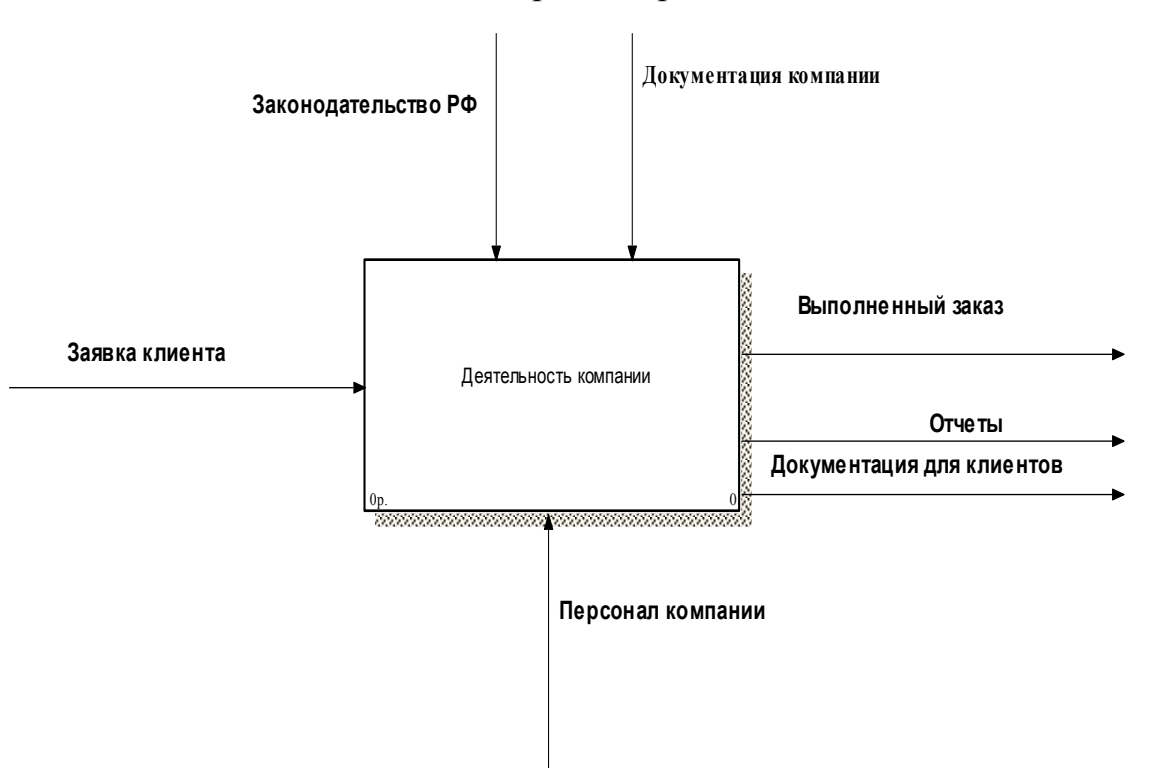

Рисунок 1.3 - Контекстная диаграмма функционирования компании

Взаимодействие информационной системы с окружающей средой опишем в терминах, которые необходимы для нормального функционирования:

Вход:

Заявка клиента

Выход:

Выполненный заказ

Механизмы:

Законодательство РФ

Документация компании

Ресурс:

Персонал компании

Далее производим декомпозицию контекстной диаграммы, которая представлена на рисунке 1.4.

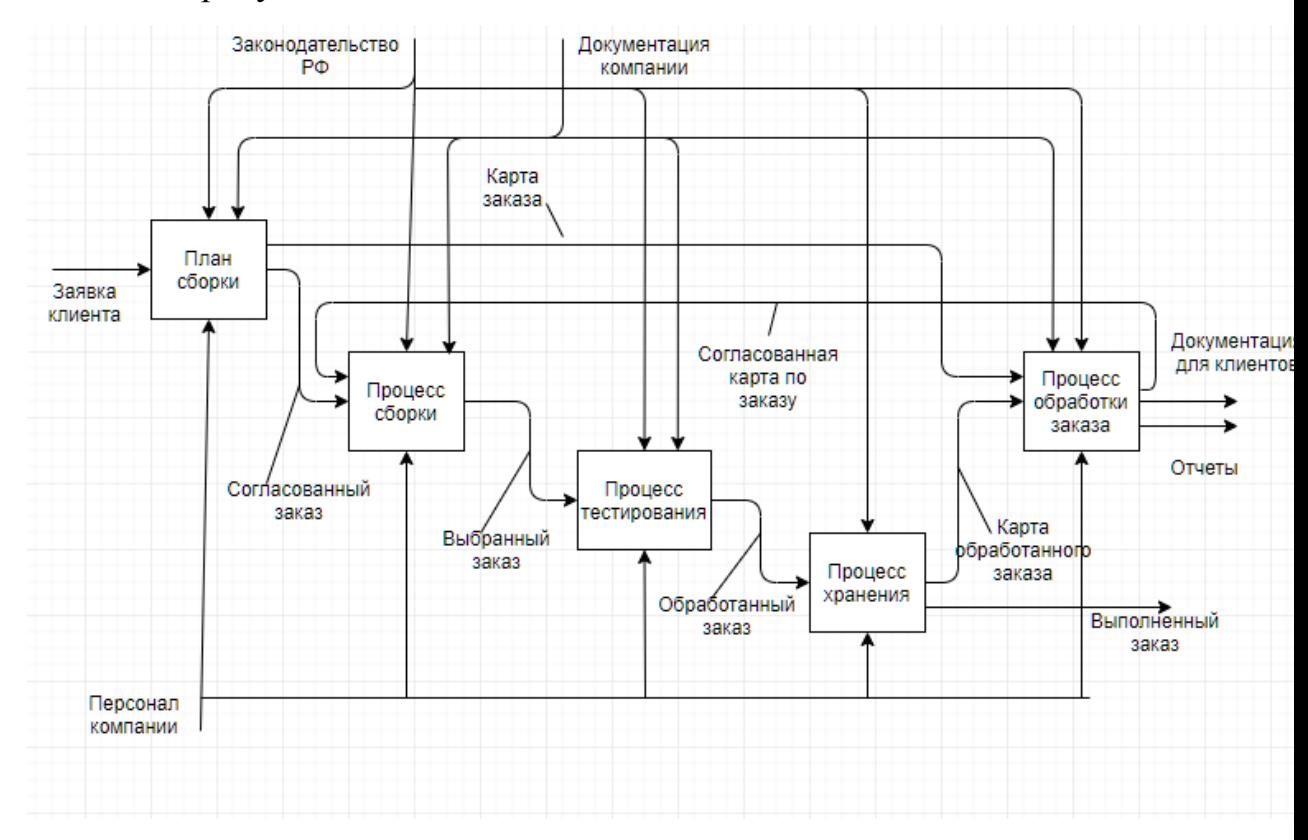

Рисунок 1.4 - Схема основных бизнес процессов

## **1.2.4 Обоснование необходимости автоматизированного варианта решения и формирование требований к новой технологии**

<span id="page-13-0"></span>При проектировании информационной системы были рассмотрены следующие недостатки по работе руководства компании:

> 1. Дублирование необходимой информации в различных документах и журналах;

- 2. Постоянно возникающие ошибки при заполнении документов;
- 3. Увеличенные затраты времени менеджеров при составлении отчетов по номенклатуре товаров;
- 4. Неэффективное использование компьютерных средств.

Для устранения выявленных недостатков для проектируемой системы были поставлены задачи:

- 1. Система должна обеспечивать функции учета выполненных заказов контрагентам;
- 2. Система должна взаимодействовать с системой бухгалтерии компании;
- 3. Карточки номенклатуры и выполненных услуг должны формироваться автоматически.
- 4. проведенные разграничения как финансовые, так и временные;
- 5. процедуры по управлению изменений планирования деятельности компании.

Разрабатываемая информационная система взаимодействует со справочниками. Каждый справочник имеет разрабатываемую форму для заполнения и корректировки.

## <span id="page-14-0"></span>**1.3 Анализ существующих разработок на предмет соответствия сформулированным требованиям**

#### **1.3.1 Сравнительная характеристика существующих разработок**

<span id="page-14-1"></span>На сегодняшний день на рынке представлен широкий спектр - систем как западных, так и отечественных. Среди компаний мирового рынка, которые представляют свои решения, есть как маститые игроки, давно зарекомендовавшие себя на рынке, так и малоизвестные, а также многие известные бренды, которые только относительно недавно представили свое решение в этом сегменте программных решений.

Информационные системы представлены ниже в табл.2.

Таблица 1.1 - Сравнительная таблица исследуемых финансовых программных продуктов (ПП) по критериям

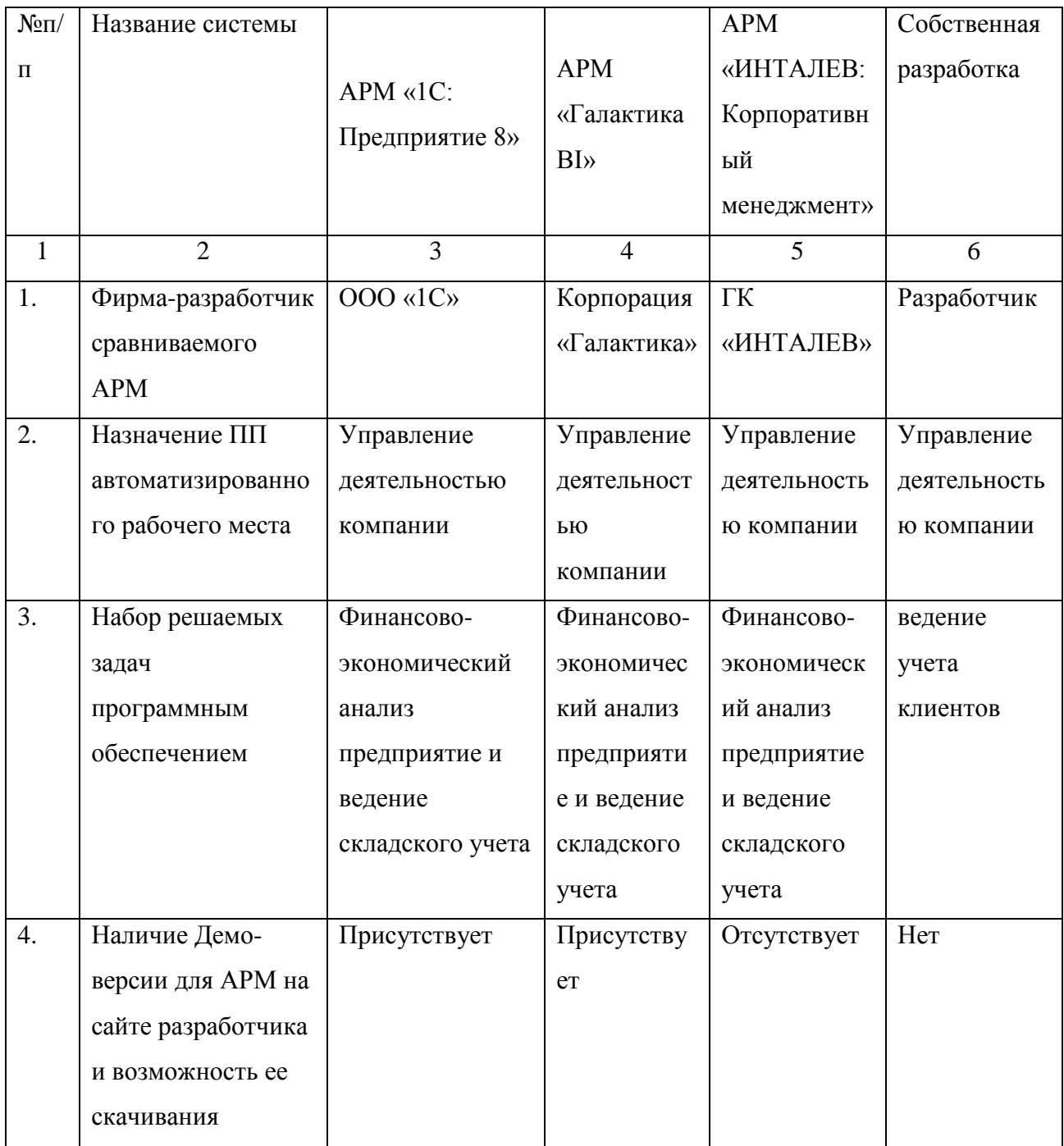

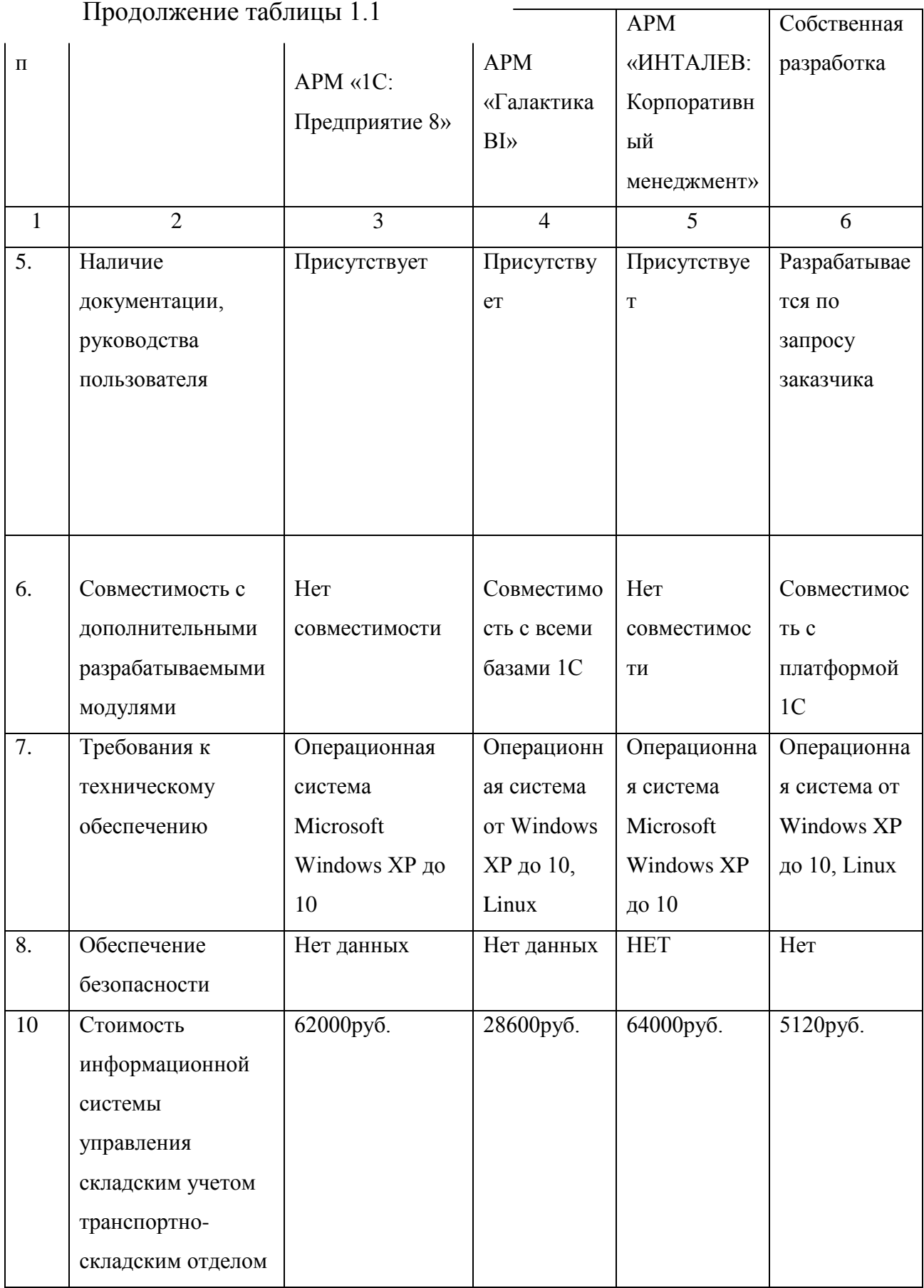

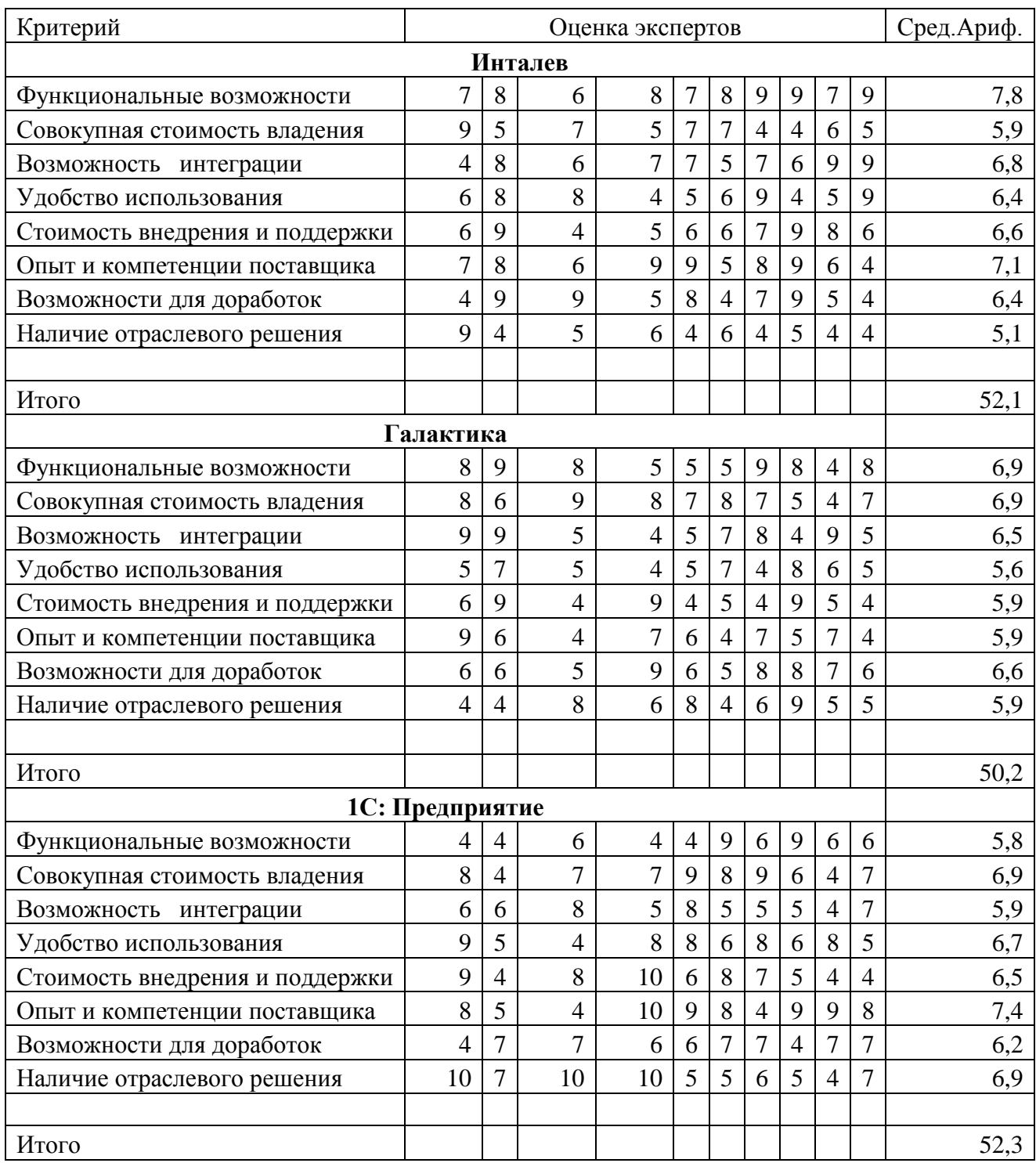

Таблица 1.2 - Расчет значений критериев на основании экспертных оценок

После проведения анализа стало ясно, что во всех программных системах присутствует избыточный функционал, который нашей компании не надобен в силу рассмотренных бизнес-процессов.

В связи с этим, компании совсем не подойдут продукты компании «Галактика BI», или «ИНТАЛЕВ». Данные информационные системы являются очень типизированными и потребуют модификации бизнеса рассматриваемой компании-заказчика под свое ПО. В нашем случае собственная разработка информационной системы на данных программных платформах будет нерентабельной потому, что потребует большое количество сотрудников для доработки и сопровождения данных систем.

Произведенный анализ показал, что для улучшения работы компании необходимо программное обеспечение под заказ, созданное на платформе 1С: Предприятие 8.3.

Выбор данной информационной платформы основывается на том, что дешевле внедрение более конкурентоспособной информационныой системы фирмы «1С».

#### <span id="page-18-0"></span>**1.4 Постановка задачи на разработку проекта создания/внедрения АИС**

В последние десятилетия любую информацию мы рассматриваем как один из главных ресурсов развития нашего общества, а информационные системы - как средство роста производительности труда и эффективности работы персонала. Современные темпы развития бизнеса указывают на необходимость активного использования новых методов работы, соответствующие растущим требованиям потребителей. В связи с этим возникает необходимость автоматизации работы служб компании.

Практически все информационные системы в наше время строятся на основе средств автоматики и вычислительной техники, поэтому мы видим широкий спектр программных систем, решающих задачи электронной обработки документов. Создание целостной информационной системы службы электромонтажной компании с учетом многих внешних факторов этой предметной области требует изучения и анализа уже имеющихся программных комплексов, на основании которых можно произвести совершенствования информационной системы.

Вопросы разработки и исследования информационных систем нашли отражение в изданиях таких ученых: А.Л. Голицын, В.Н. Ситник, А.М. Береза, ЭФ. Рогач, но исследования ученых этой отрасли не охватывают всех аспектов рассматриваемой проблемы, а именно специфики электромонтажной компании.

Информационная система для электромонтажной компании внедряется путем установления необходимого программного обеспечение для обеспечения бухгалтерской и налоговой деятельности, а также управленческого учета.

Стоимость внедрения системы автоматизации варьируется от 10 тыс. до 1 млн. руб., в зависимости от сложности проекта, необходимости дополнительных доработок, разработки концепции внедрения проекта до его начала, срока внедрения, количества рабочих мест, подлежащих автоматизации, перенос в базу данных в справочники и остатков.

Последствиями автоматизации предприятия будут не только устранение имеющихся проблем, но и такие улучшения:

- Сокращение расходов по ведению учета товарно-материальных ценностей;
- Сокращение времени по заполнению документации на обслуживание.

Целью работы будет создание модуля системы, который позволит оптимизировать деятельность сотрудников электромонтажной компании. Поскольку каждое современное предприятие сводит обработки информации по учету и управлению операций по ведению работы с набором типизированных задач, решаемых с минимальным вмешательством пользователя, то разработка данной системы является весьма актуальным вопросом и дает возможность получить достаточно весомый перечень навыков в этой сфере в процессе выполнения работы.

#### **1.5 Разработка модели бизнес-процесса «КАК ДОЛЖНО БЫТЬ»**

<span id="page-19-0"></span>На основе модели As-Is были выявлены следующие ключевые процессы, подлежащие автоматизации.

Система, будет выполнять такие основные функции:

- 1. Ведение справочников.
- 2. Возможность для разграничения прав доступа сотрудников.
- 3. Ведение данных по пользователям системы.
- 4. Возможность добавления, редактирования, удаления данных по необходимых заказах.
- 5. Учет материалов.
- 6. Инвентаризация оборудования.

На Рисунке 1.5 представлена контекстная диаграмма ИС «Автоматизация обработки заказов в компании» ТО-ВЕ «как должно быть».

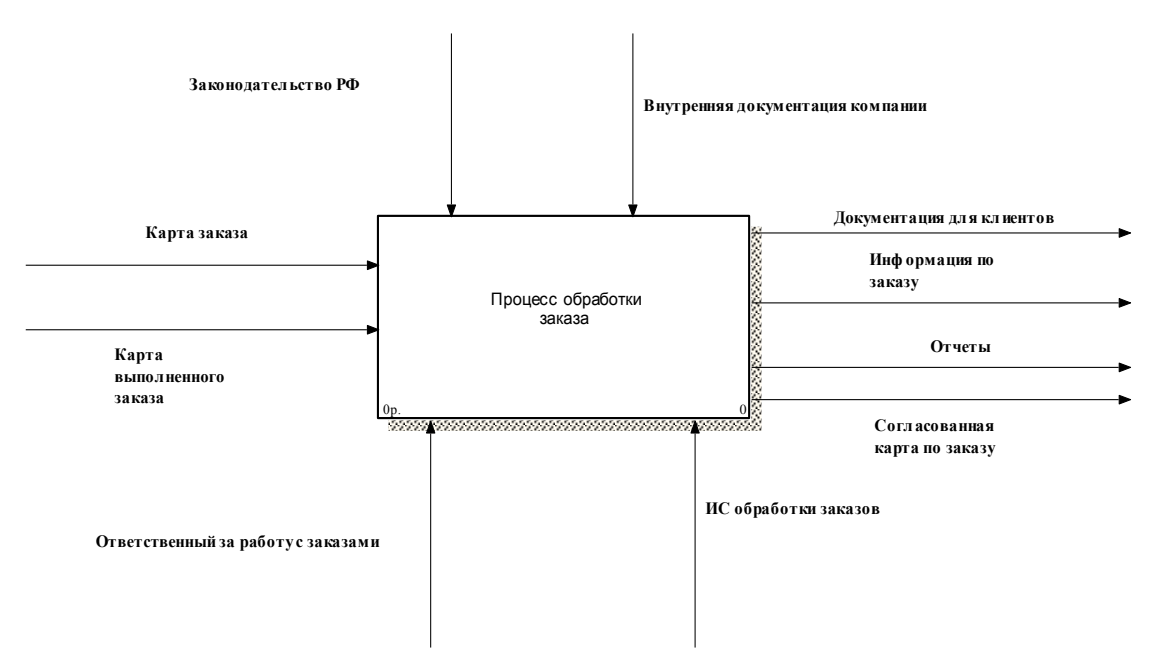

Рисунок1.5 - Диаграмма информационной системы как должно быть

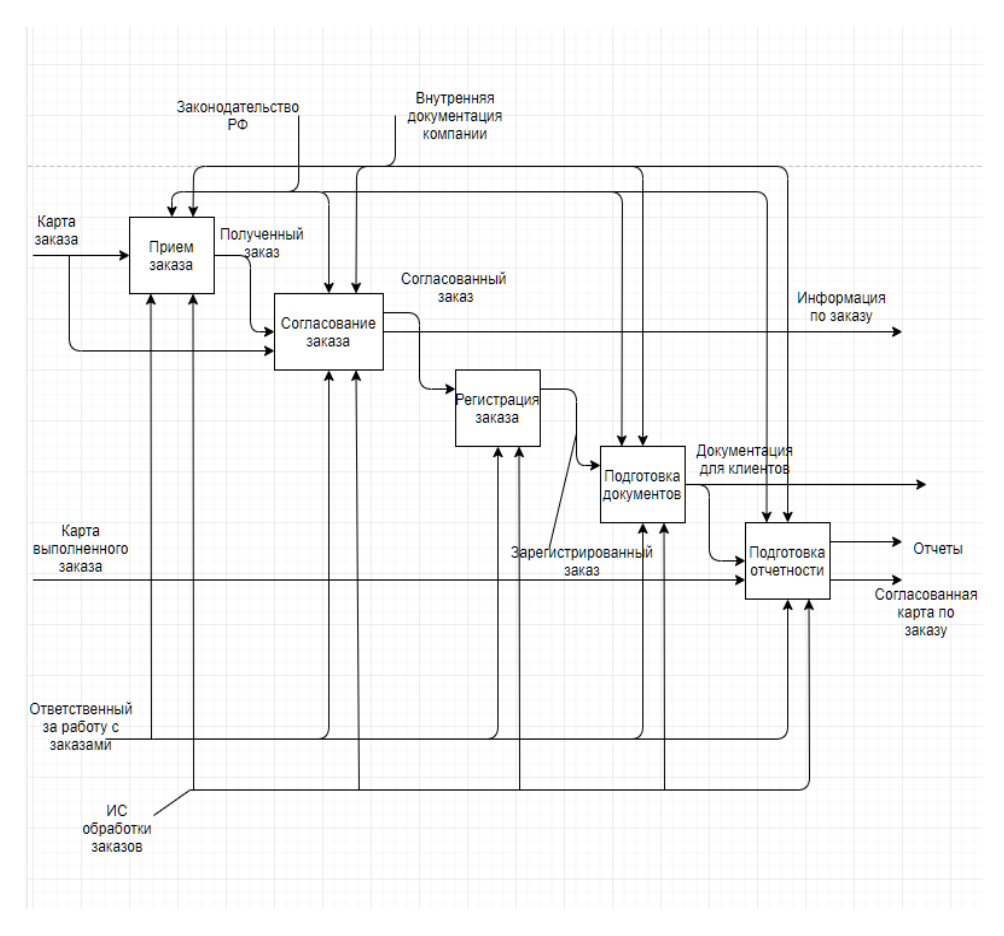

Рисунок 1.6 - Схема процесса обработки заказов

Рассмотрим схему процесса обработки заказов:

Входные сигналы – карта заказа и карта выполненного заказа.

Выходные сигналы - информация по заказу, документация для клиентов, отчеты, согласованная карта по заказу

Сигналы управления – законодательство РФ, внутренняя документация компании.

Механизмы управления – ответственные, за работу с заказами, ИС обработки заказов.

Процесс разделяется на 5 блоков.

Блок приема заказов – в данном блоке производится прием заказов от заказчика.

Блок согласования заказа – согласование данных по заказу между заказчиком и исполнителем.

Блок регистрации заказа – регистрация в системе заказа.

Блок подготовки документов – подготовка и подписание всех документов, участвующих при выполнении заказа.

Блок подготовки отчетности – автоматическое формирование необходимой отчетности по заказам.

#### **Выводы по главе 1**

<span id="page-22-0"></span>Анализ реального использующего бизнес-процесса показал низкую производительность работы с документами.

Осуществление менеджером своих функций без использования автоматизированных информационных систем имеет множество недостатков:

- 1. ручная регистрация клиентов;
- 2. расхождение данных;
- 3. затрудненный поиск документов;
- 4. низкая производительность труда;
- 5. большая трудоемкость;

# <span id="page-23-0"></span>Глава 2 ЛОГИЧЕСКОЕ ПРОЕКТИРОВАНИЕ АВТОМАТИЗИРОВАННОЙ ИНФОРМАЦИОННОЙ СИСТЕМЫ

## 2.1 Разработка логической модели данных

<span id="page-23-1"></span>Для того, чтобы разработать логическую модель АИС используется унифицированный язык UML, который позволяет осуществить анализ с разных Бизнес модель диаграммы описывает процесс работы системы с точки зрения самого процесса в целом. На ней можно увидеть двух актеров (См. Рисунок 3), которые инициализируют процесс работы страховой компании по страхованию путешествий - это клиент, агент, администратор, руководство. Весь процесс работы страховой компании по страхованию клиента состоит из подпроцессов, таких как<sup>\*</sup>

- 1. Консультация;
- 2. Заключение договора;
- 3. Согласовать заказ:
- 4. Выполнит заказ;
- 5. Оформить акт выполненных работ;
- 6. Проверка данных;
- 7. Формирование списка услуг.

Произведем разработку главных прецедентов, происходящих в компании при обслуживании клиента. Рисунки 2.1-2.7.

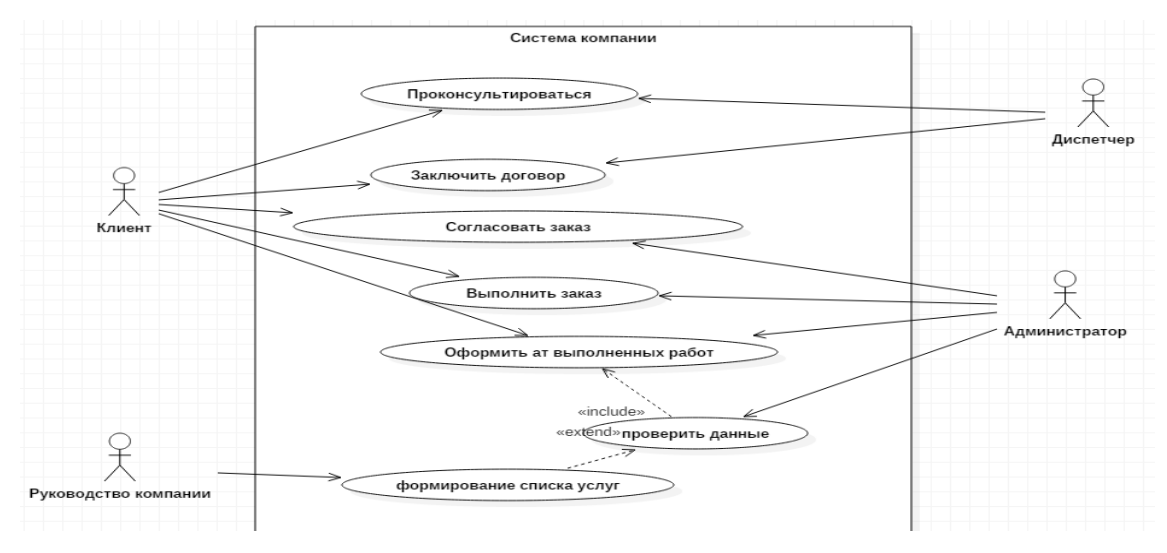

Рисунок 2.1 - Диаграмма прецедентов компании

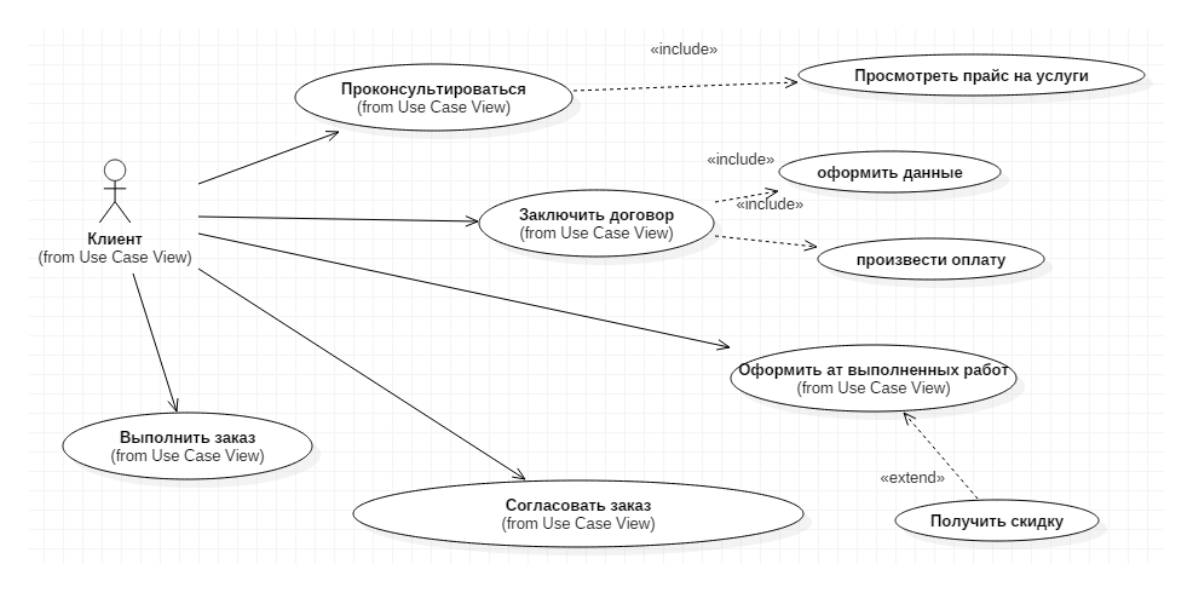

Рисунок 2.2 - Диаграмма прецедентов Клиент

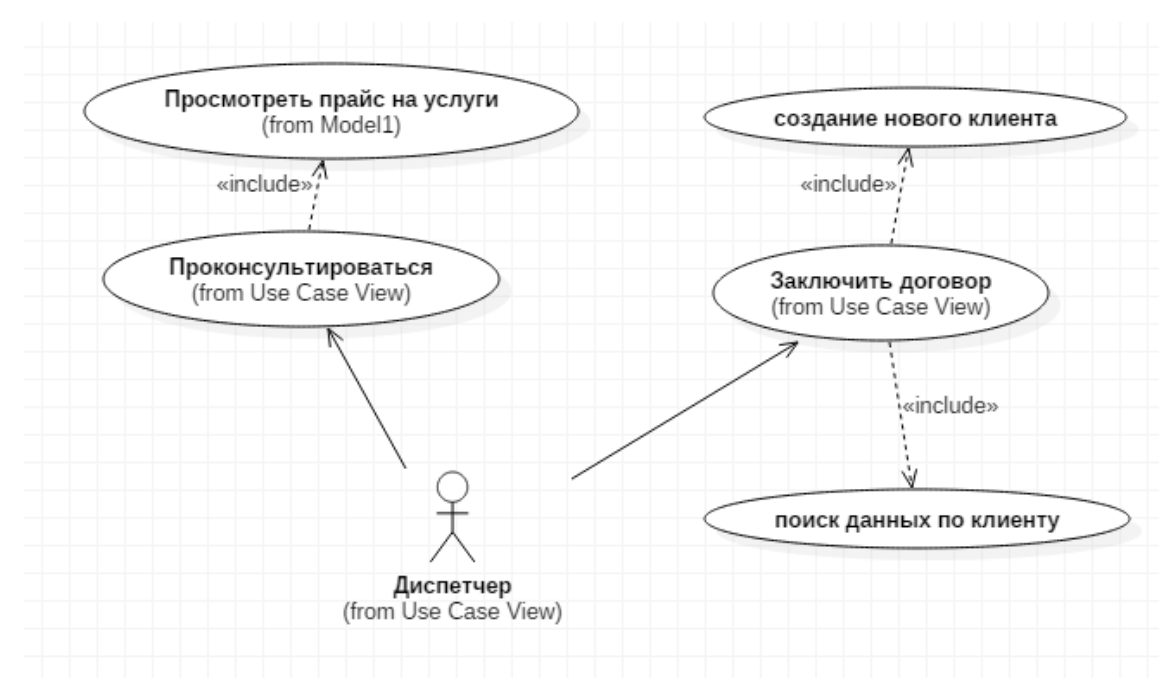

Рисунок 2.3 - Диаграмма прецедентов Агент

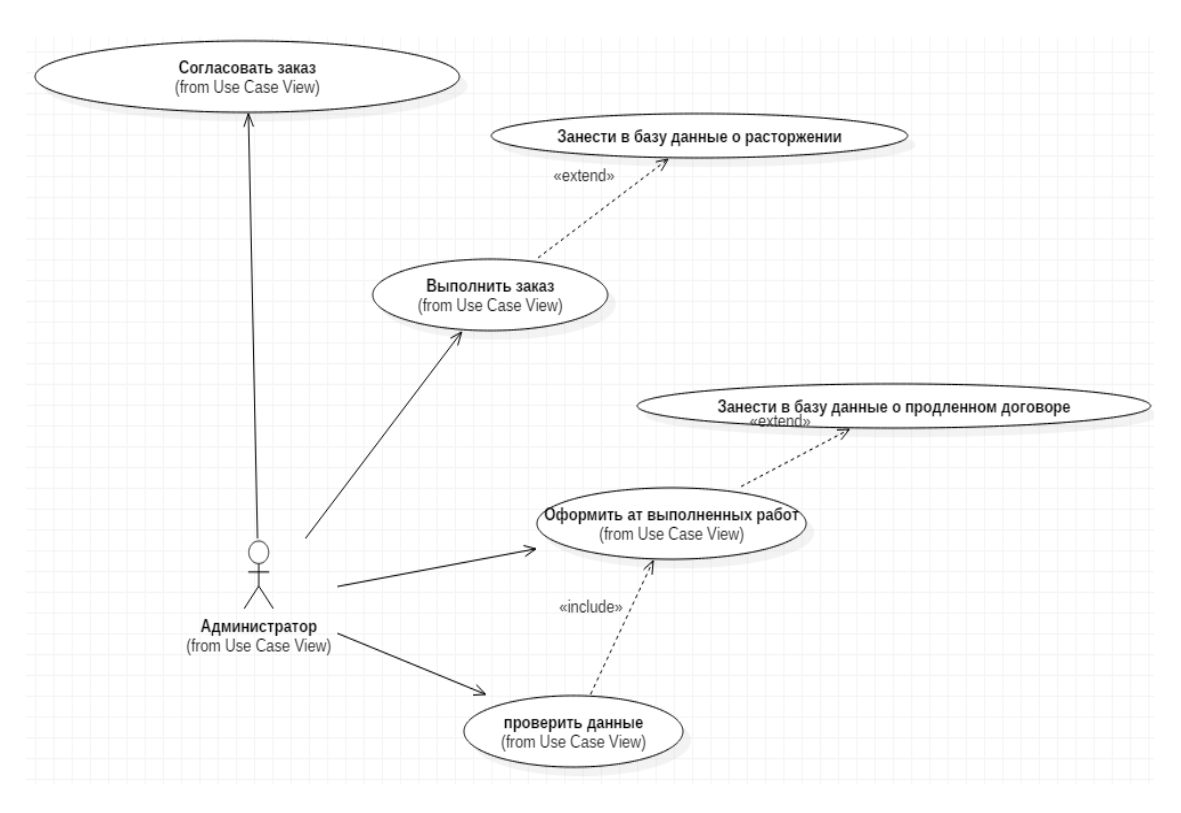

Рисунок 2.4 - Диаграмма прецедентов Администратор

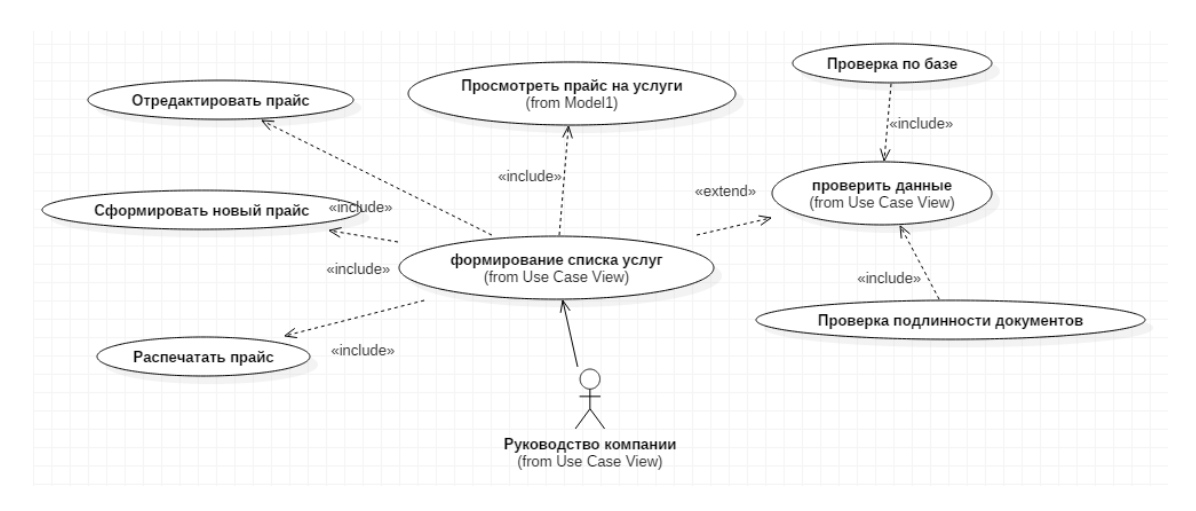

Рисунок 2.5 - диаграмма прецедентов Руководство компании

Диаграмма вариантов использования системной модели информационной системы

Данная диаграмма отражает деятельность автоматизированной системы банка с точки зрения системы, в отличие от бизнес-модели, которая показывает сам процесс.

На основе уже существующих, на данный момент, реальных систем, была построена диаграмма вариантов использования для страховой компании.

На данной диаграмме (См. Рисунок 8) можно увидеть только одного актера – администратор компании, который будет взаимодействовать со всей системой. Он активизирует процесс автоматизации работы компании с оказанием услуг физическим лицам (Стоит отметить, что администратор активизирует процесс только после получения заявки клиента на соответствующую операцию). Автоматизация состоит из таких процессов, как: ведение базы данных договоров; ведение справочника выполненных заказов; ведение базы данных клиентов; ведение справочника операций; регистрация операций по выполненным заказам клиента, которая в свою очередь подразделяется на регистрацию договора, регистрацию заказа на услуги; регистрация счетов на оплату; регистрация оплаты клиентов эти процессы.

Наиболее точное описание данной диаграммы можно получить с помощью описания прецедентов диаграммы. Они представлены ниже в Таблице 2.1.

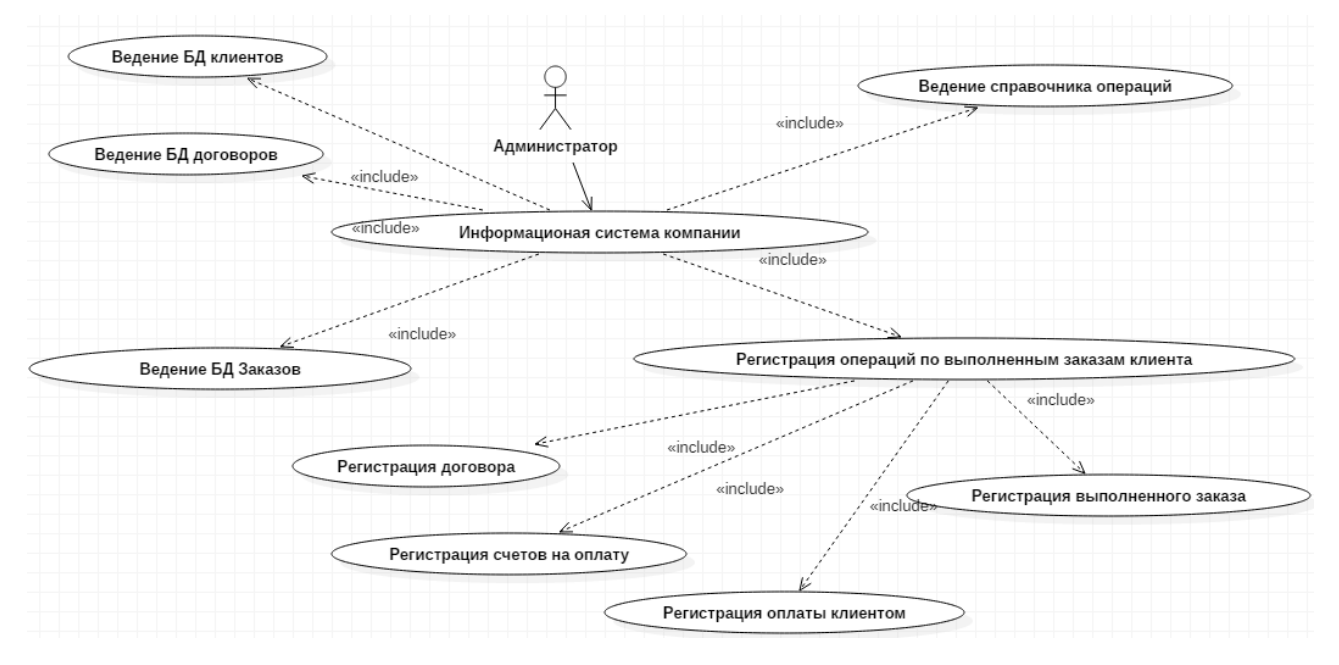

Рисунок 2.6 – Системная модель для разрабатываемой информационной

#### системы компании

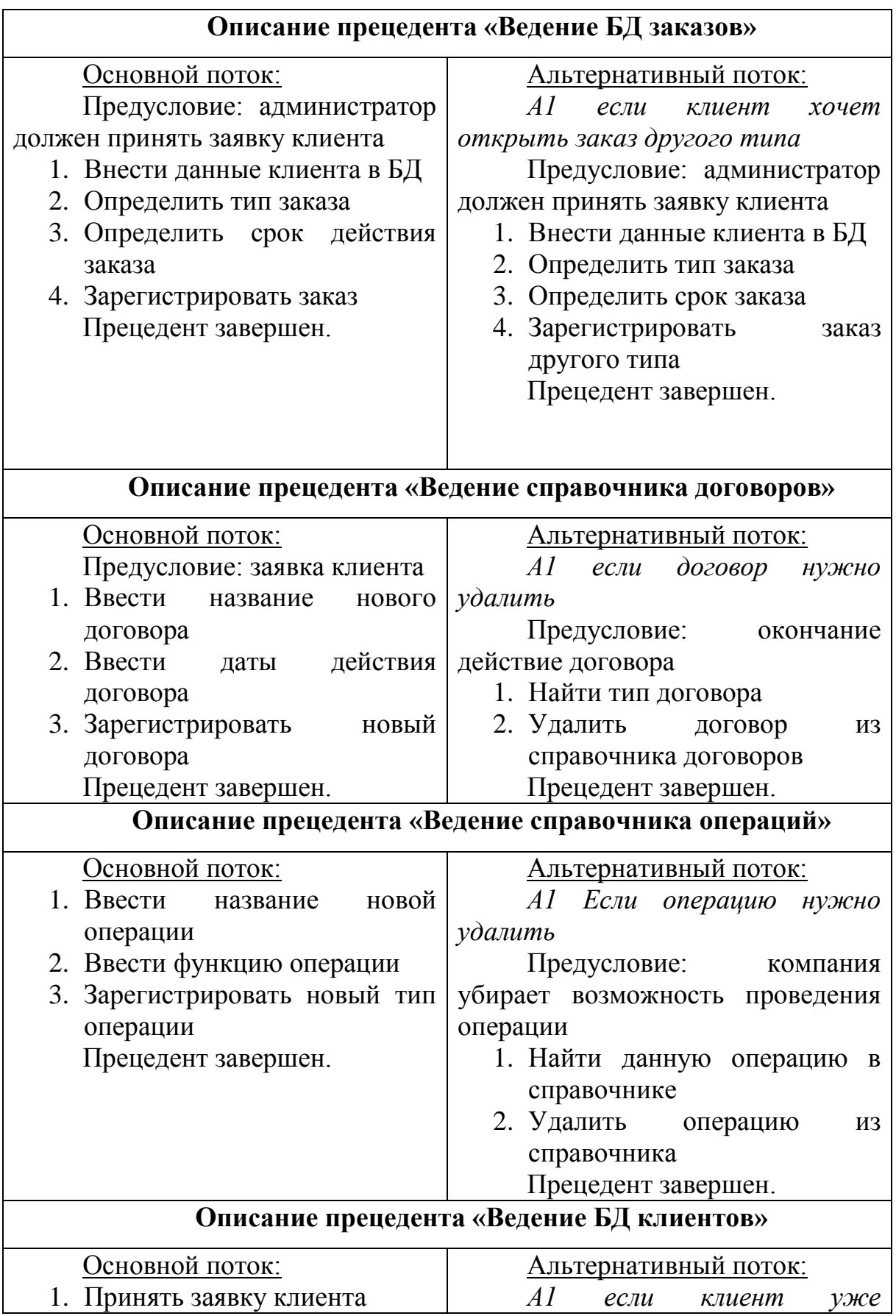

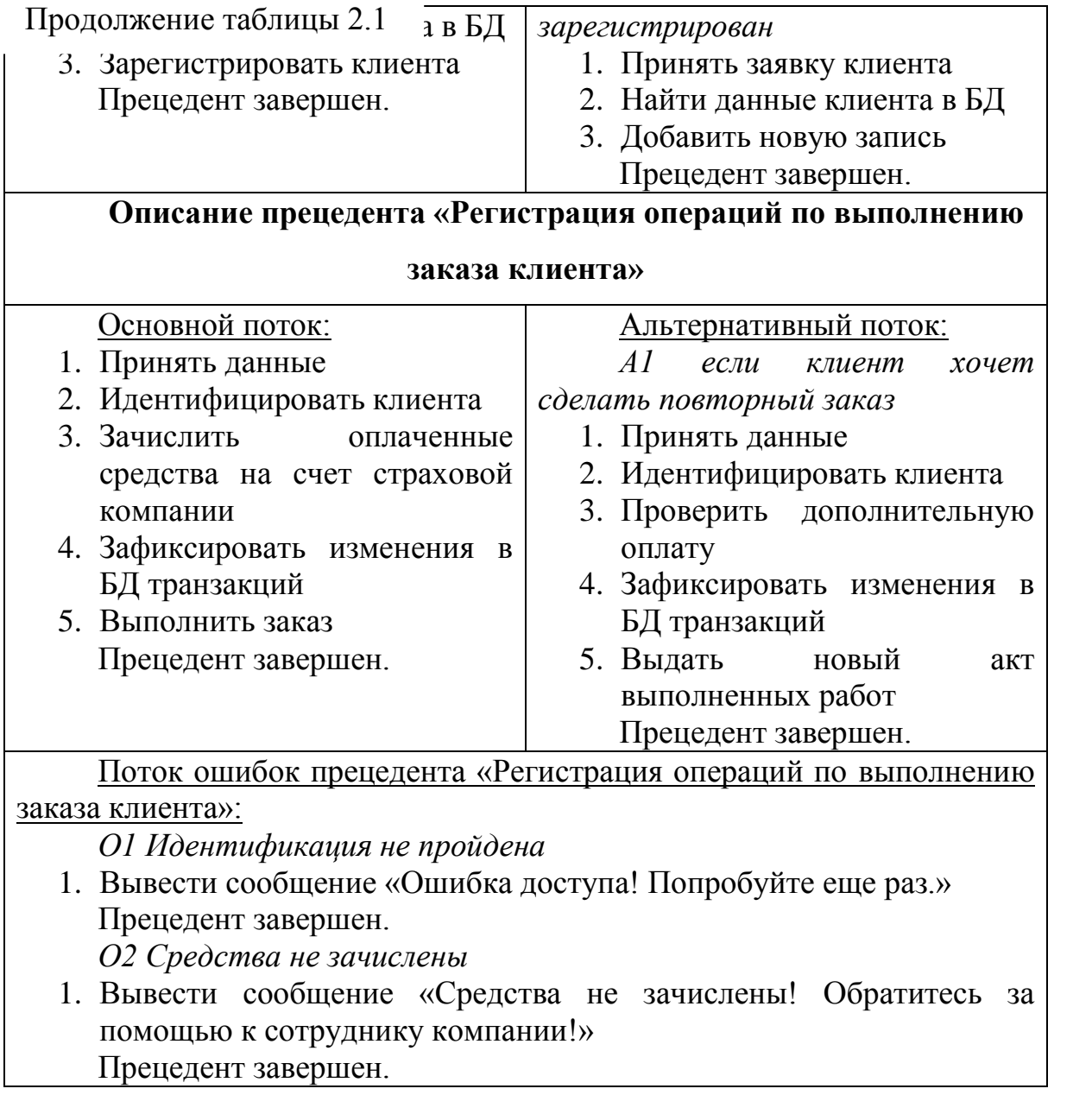

Таким образом, можно сделать вывод о функциональном назначении проектируемой системы. Она будет использоваться для автоматизации процессов регистрации произведения операций с договорами и выполненным заказам клиентов.

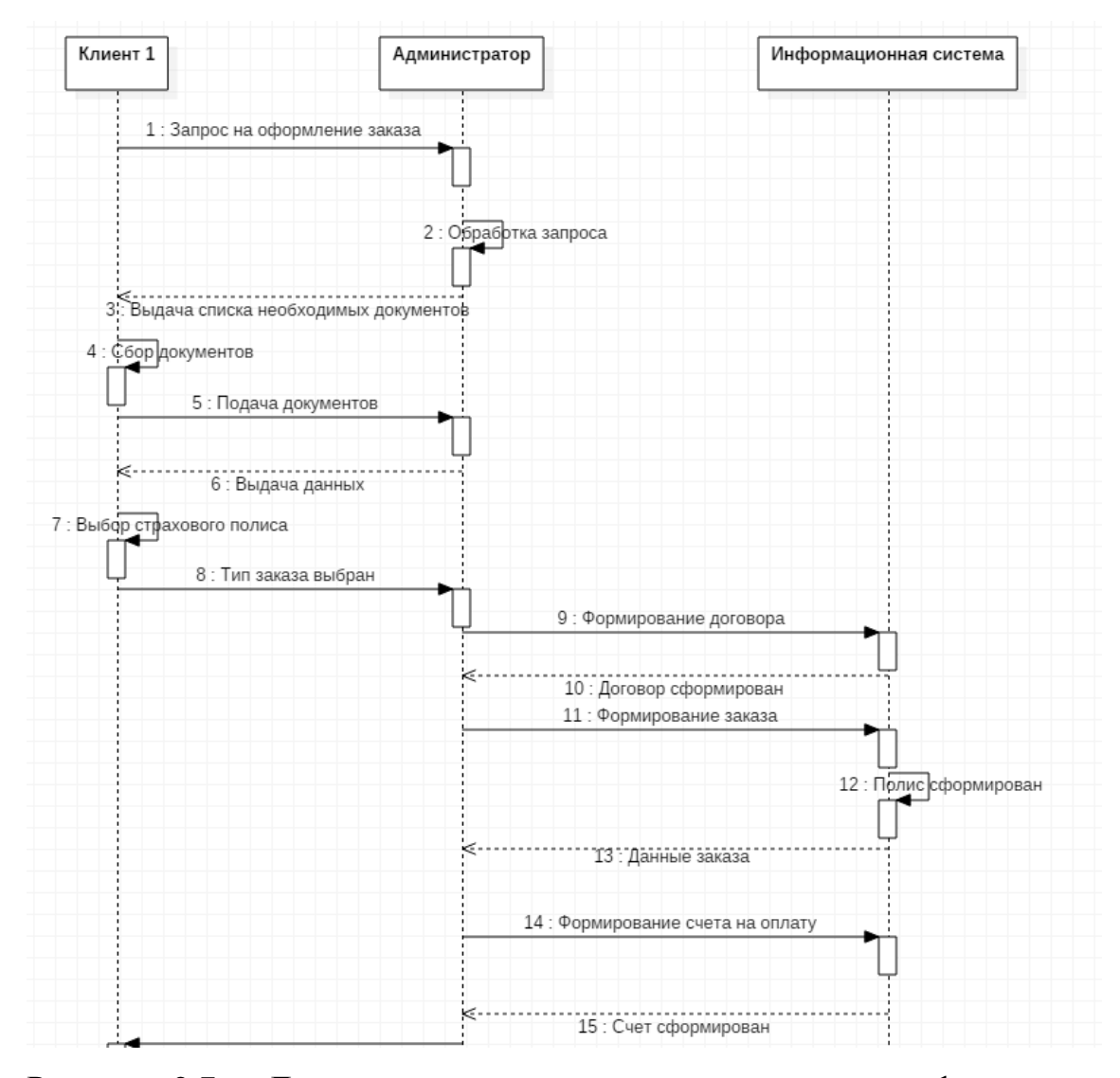

<span id="page-29-0"></span>Рисунок 2.7 - Диаграмма последовательности процесса формирования заказа и выписки счета на оплату

#### **2.2 Проектирование БД ИС**

## **2.2.1. Выбор технологии проектирования базы данных информационной системы**

<span id="page-29-1"></span>На этом этапе выявляются используемые понятия и их взаимосвязи, определяются методы решения задач и следующие особенности задачи: типы доступных данных; исходные и выводимые данные; виды взаимосвязей между объектами предметной области, типы отношений (иерархия, причинаследствие, часть-целое и т.п.); процессы, используемые в ходе решения задачи; состав знаний, необходимых для решения задачи; типы ограничений,

накладываемых на процессы решения; состав знаний, используемых для обоснования решений. Завершается этап построением инфологической модели предметной.

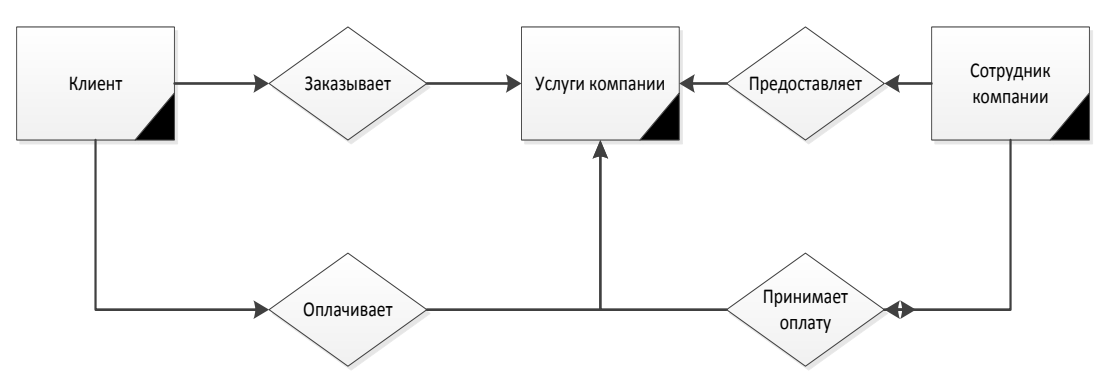

Рисунок 2.8 – Модель выполнения бизнес процесса по предоставлению услуг компанией клиентам

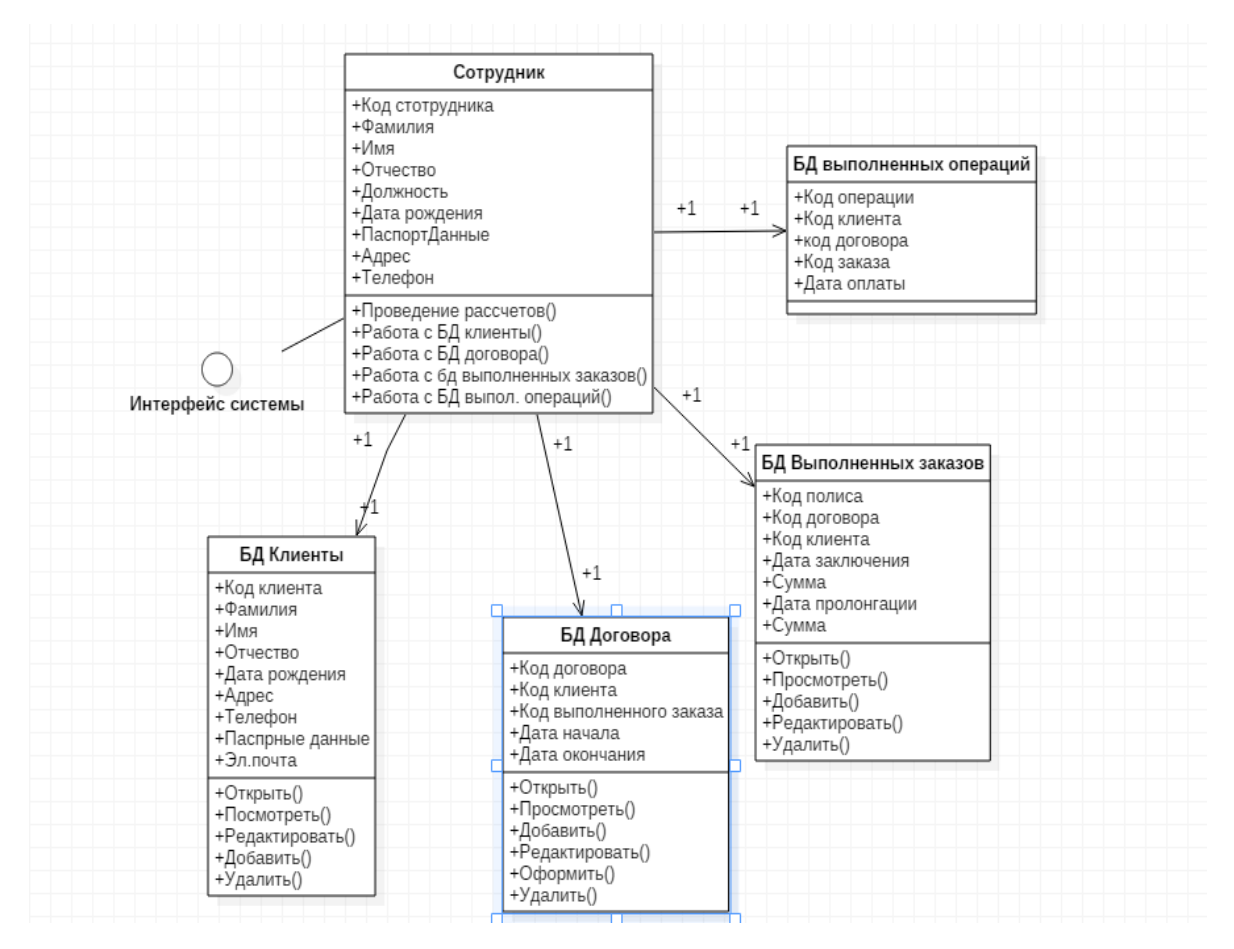

Рисунок 2.9 - Диаграмма классов разрабатываемой модели

Данная диаграмма состоит из следующих классов:

- 1. Бд Сотрудники;
- 2. БД Клиенты;
- 3. БД Договора;
- 4. БД Выполненных операций»
- 5. БД Выполненных заказов.

При выполнении разработки информационной системы между классами были установлены необходимые связи.

## **2.2.2 Разработка концептуальной модели данных ИС**

<span id="page-31-0"></span>В качестве дата логической модели данных [11, с. 79] была выбрана реляционная модель. Логическая модель отображает состав и взаимосвязи таблиц, отражающих содержание информационной модели и в терминах конкретной конфигурации представлена на рисунке 2.10.

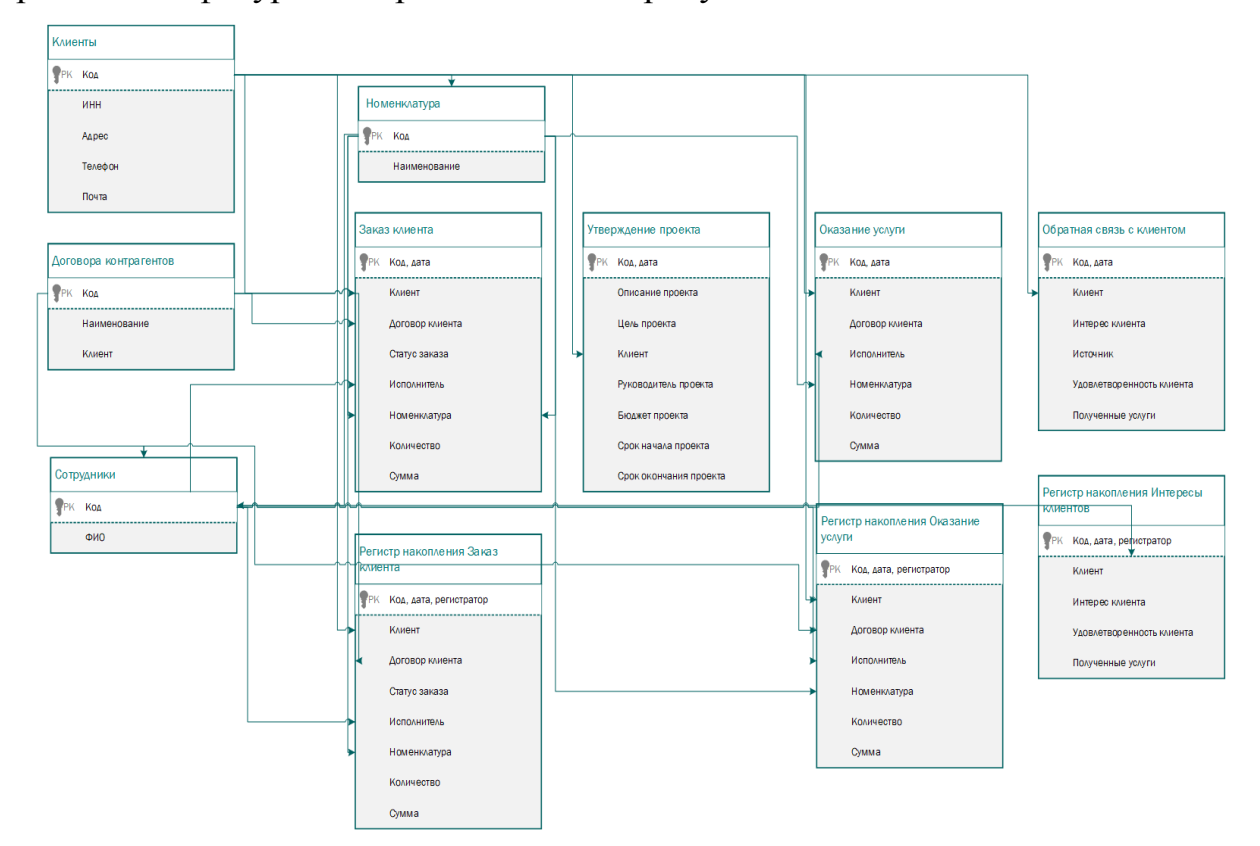

Рисунок 2.10 - физическая модель разрабатываемой конфигурации

Разработанная физическая модель состоит из таких классов:

- 1. Клиенты;
- 2. Договора клиентов;
- 3. Номенклатура;
- 4. Сотрудники;
- 5. Заказ клиента;
- 6. Обратная связь с клиентом;
- 7. Оказание услуги;
- 8. Утверждение проекта.

## Таблица 2.2 - Структура справочника «Клиенты»

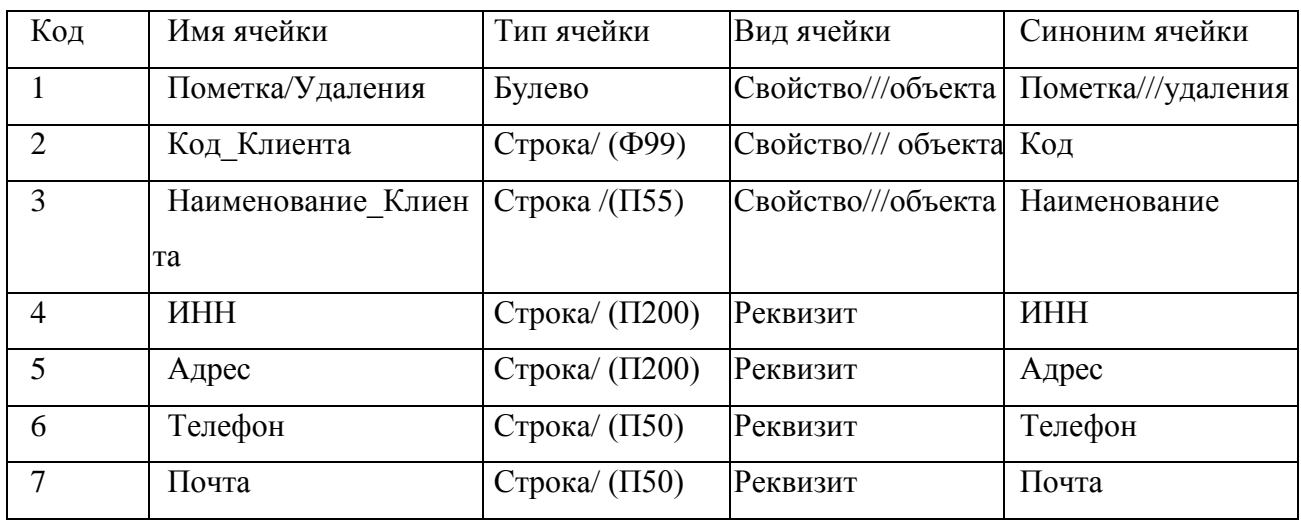

Таблица 2.3 - Структура данных справочника «Договора клиентов»

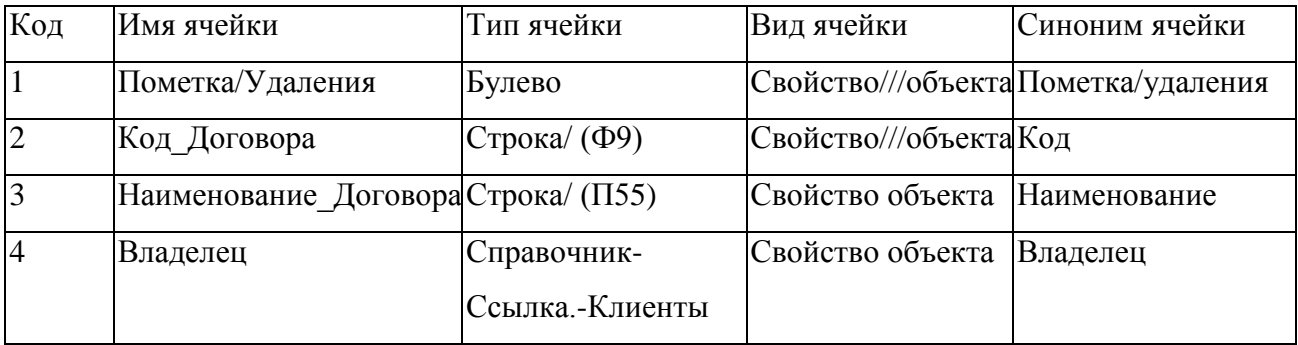

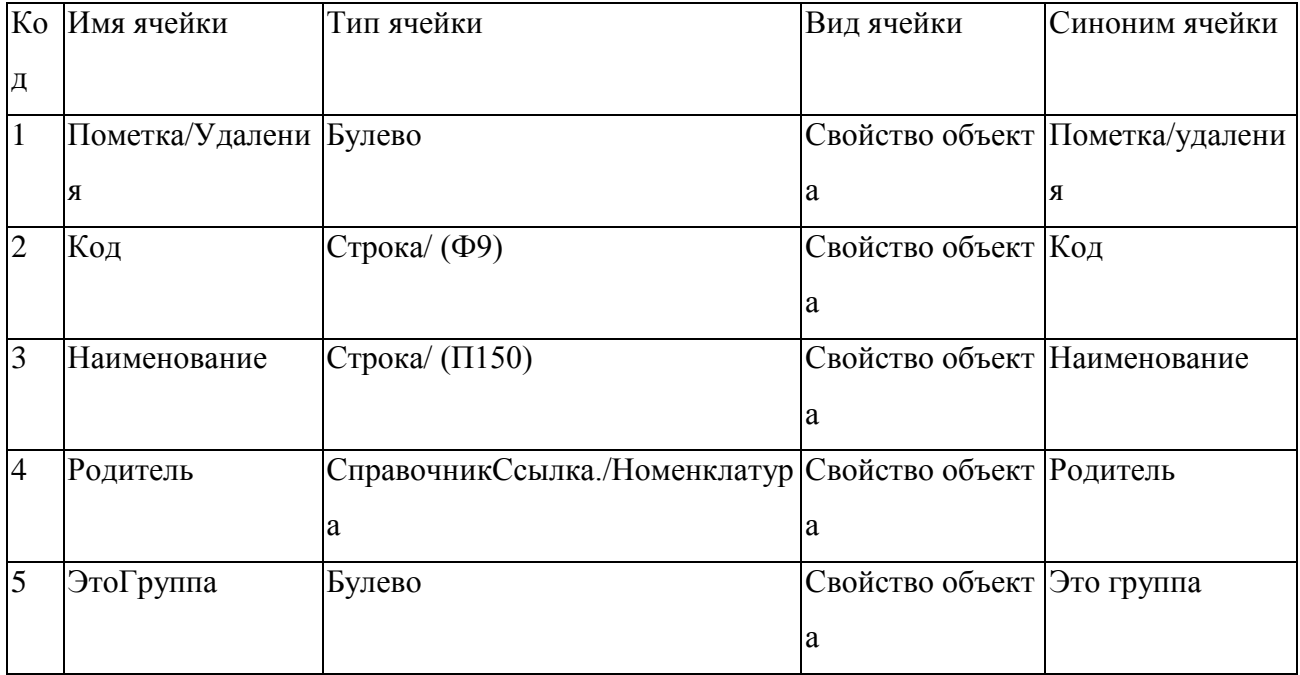

## Таблица 2.4 - Структура справочника «Номенклатура»

## Таблица 2.5 - Структура справочника «Сотрудники»

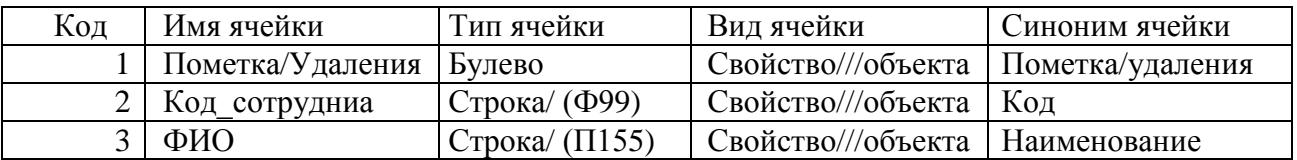

Таблица 2.6 - Структура документа «Заказ клиента»

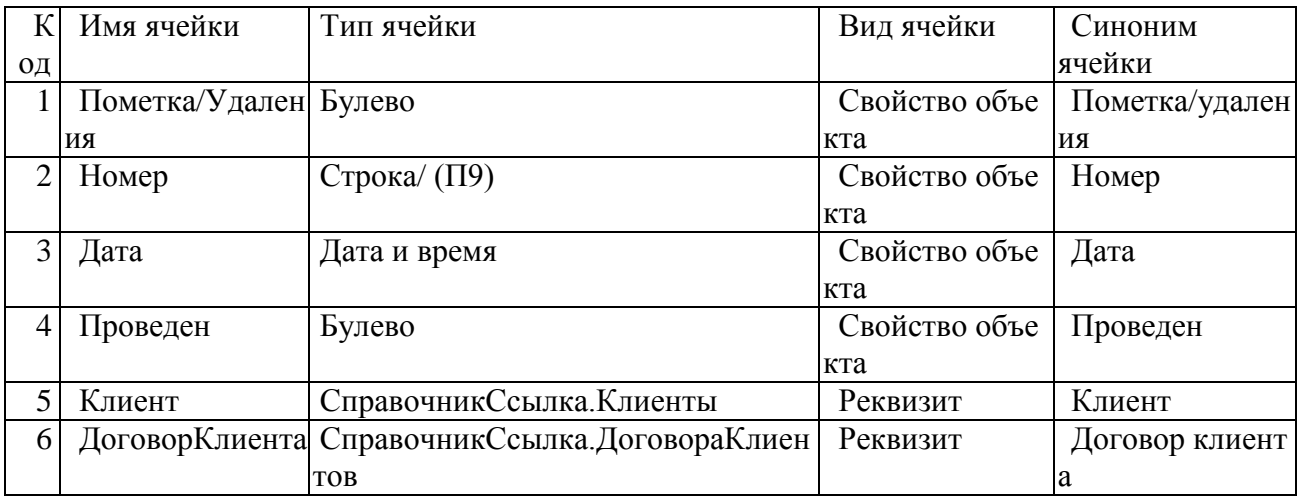

Продолжение таблицы 2.6

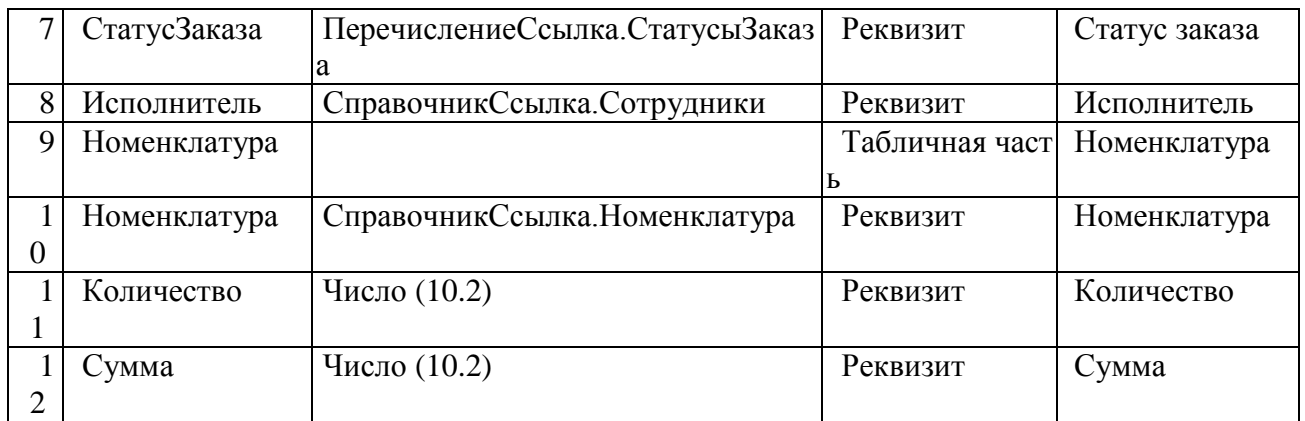

## Таблица 2.7 - Структура документа «Обратная связь с клиентом»

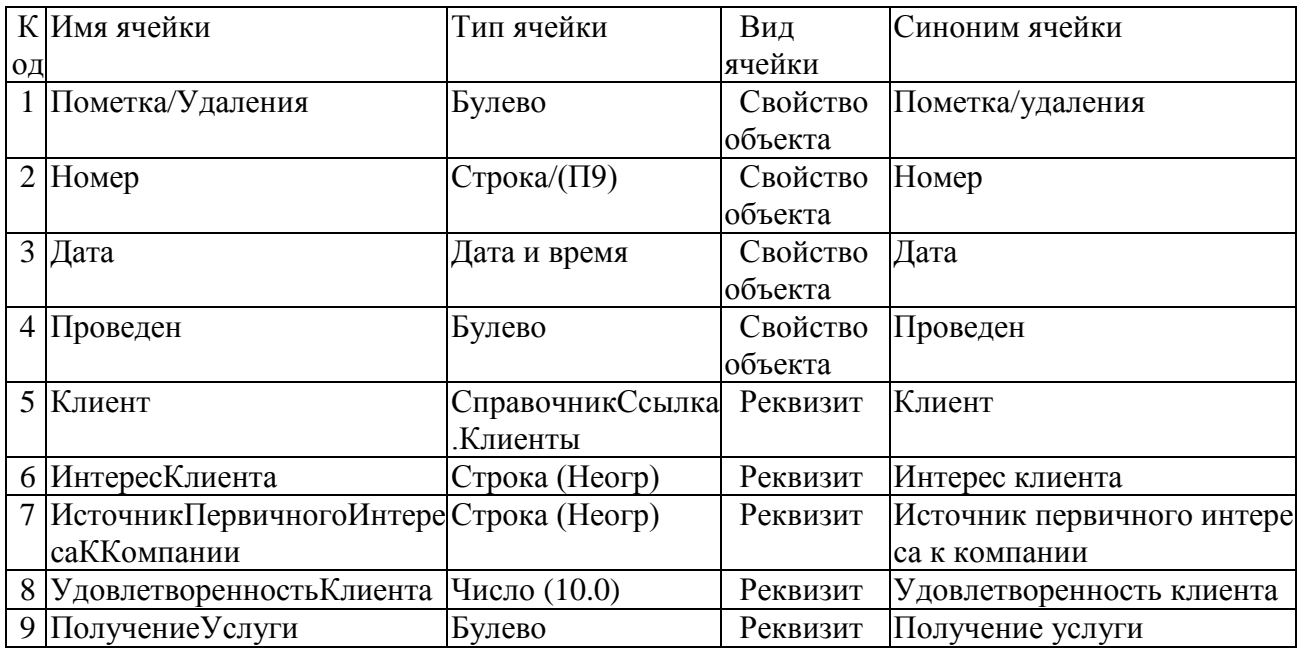

Таблица 2.8 - Структура документа «Оказание услуги»

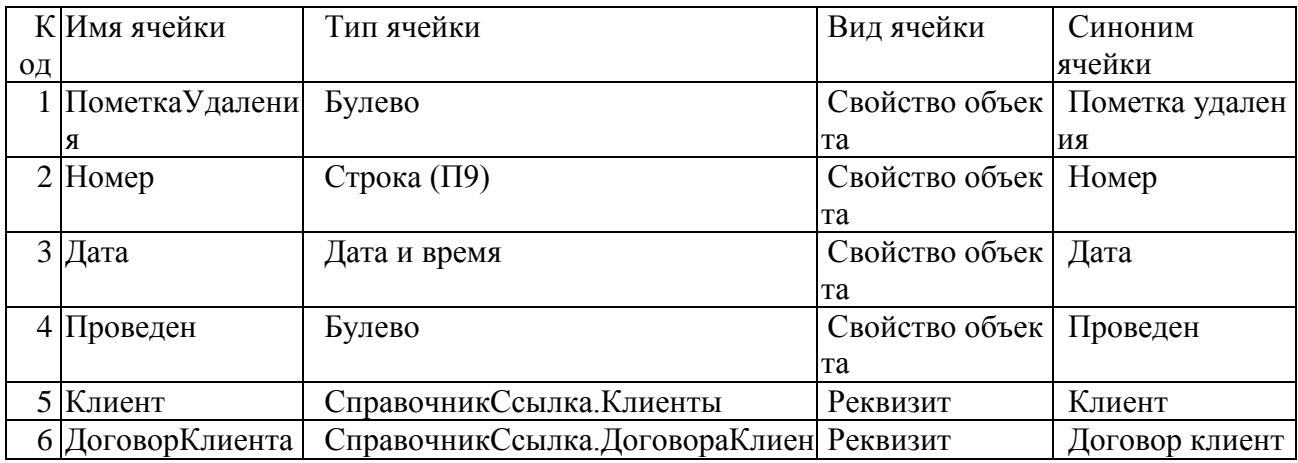

## Продолжение таблицы 2.8

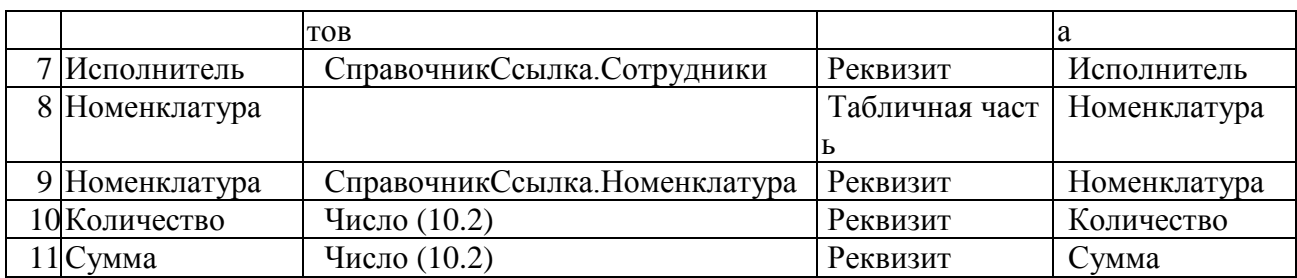

Таблица 2.9 - Структура документа «Утверждение проекта»

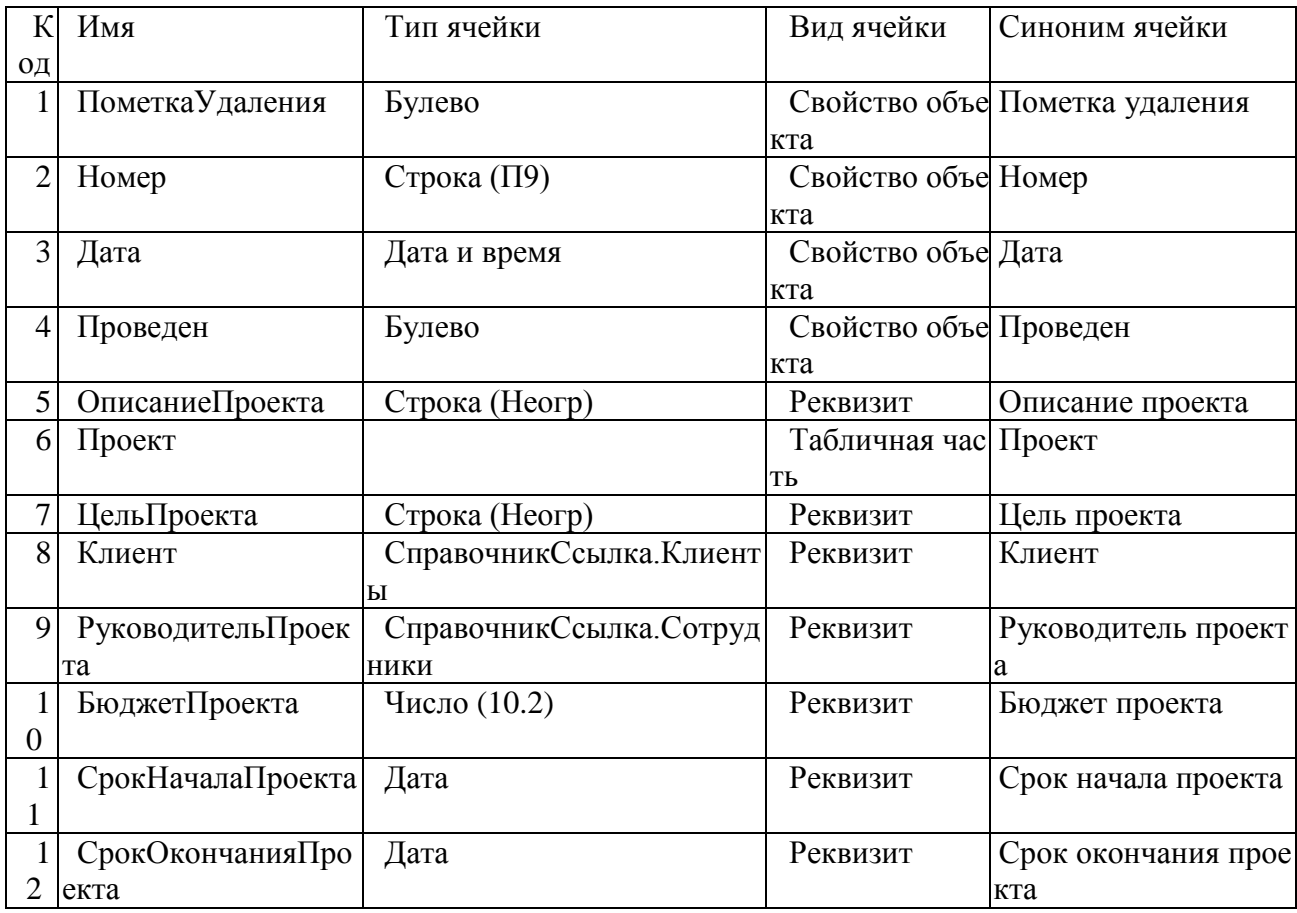

## 2.3 Требования к аппаратно-программному обеспечению АИС по

<span id="page-35-0"></span>Техническое обеспечение компании - это персональные компьютеры, оргтехника, линии связи, оборудования локальных сетей. В комплект технических средств отдела продаж будут входить:

- 1. Персональные компьютеры сотрудников отдела;
- 2. Устройства хранения информации;
- 3. устройства для передачи данных между техническими средствами;

4. необходимые эксплуатационные материалы для постоянной работы технических средств.

Для проектируемой информационной системы в отделе будет надобно такое техническое обеспечение:

- 1. компьютеры для создания рабочего места сотрудников отдела;
- 2. локальная сеть в компании;
- 3. сервер  $MC$ ;
- 4. принтеры для вывода на бумажный носитель необходимых документов.

Конфигурация компьютеров, которые есть в отделе продаж превосходят требования к ПК ИС документооборота определенных в таблице 17. Все компьютеры как отдела продаж, так и компании в целом соединены в локальную сеть, также они имеют защищенный доступ к сети Интернет используя программные коды роутера. Все рабочие места менеджеров продаж в отделе продаж оснащены принтером.

Таблица 2.10 - Минимальные запросы к аппаратному обеспечению ПК ИС

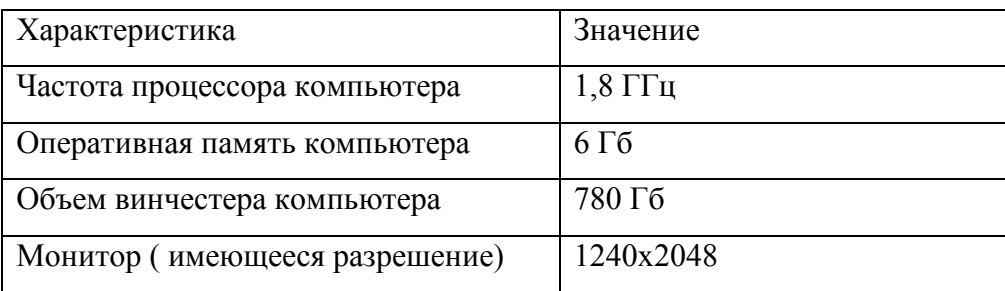

В техническом осуществлении системы нам необходим сервер баз данных, в котором будет полная база компании.

Проведем анализ основных требований к серверу:

Произведем сравнение характеристик серверов в таблице 2.11.

## Таблица 2.11 - Сравнение серверов

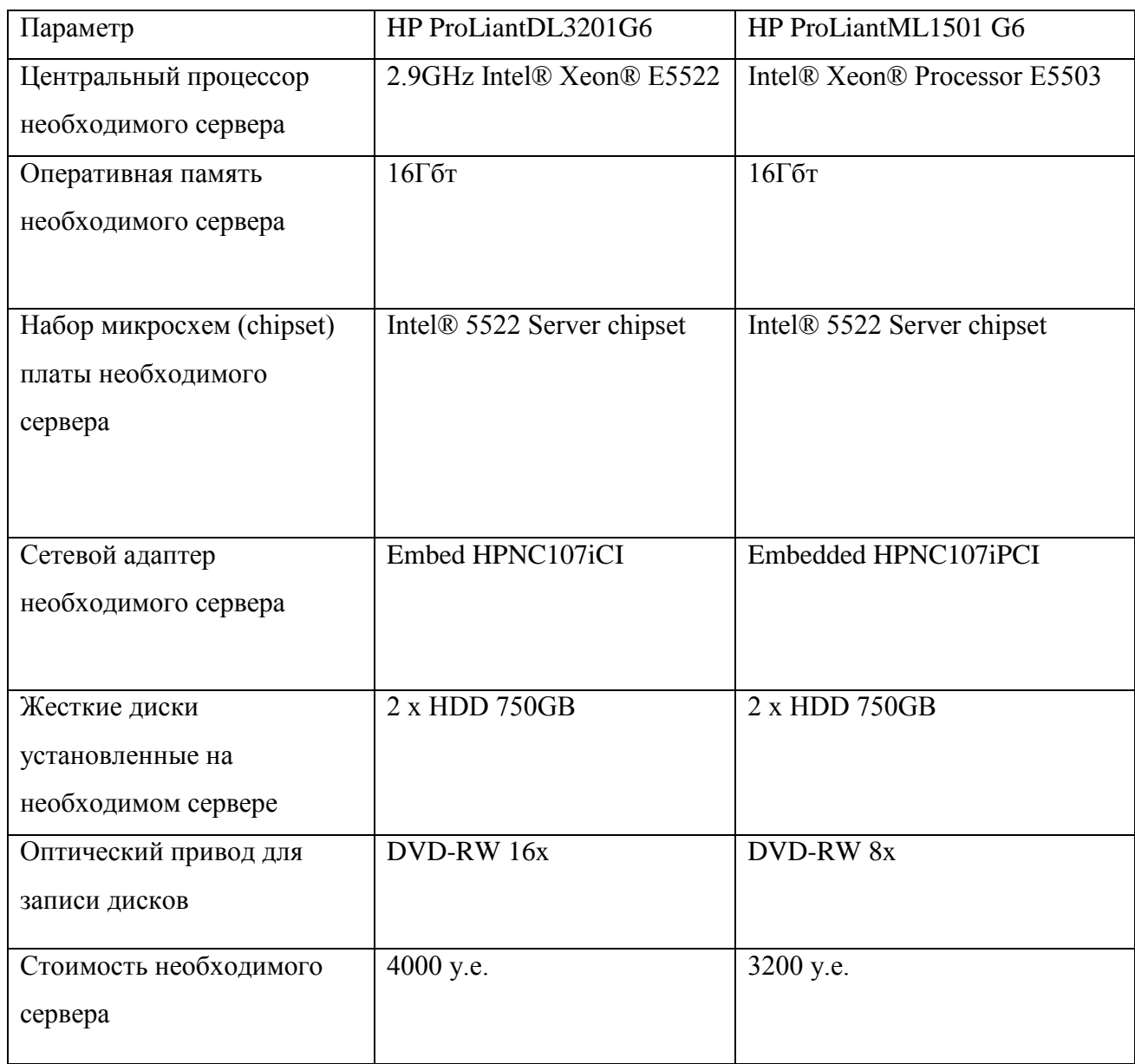

Произведя анализ выбираем сервер HP ProLiantML1501G6.

#### **Выводы по главе**

<span id="page-37-0"></span>Во второй главе бакалаврской работы произведено логическое и физическое моделирование системы. На стадии логического моделирования построены диаграмма вариантов использования и инфологическая модель бедующей системы. Инфологическая модель является основой для построения ее логической модели данных.

# Глава 3 ФИЗИЧЕСКОЕ ПРОЕКТИРОВАНИЕ ИНФОРМАЦИОННОЙ СИСТЕМЫ

#### 3.1 Выбор архитектуры информационной системы

<span id="page-38-1"></span><span id="page-38-0"></span>В качестве архитектуры выбрана архитектура «клиент-сервер». Данная архитектура предполагает наличие сети и распределенной базы данных и допускает различные виды реализации.

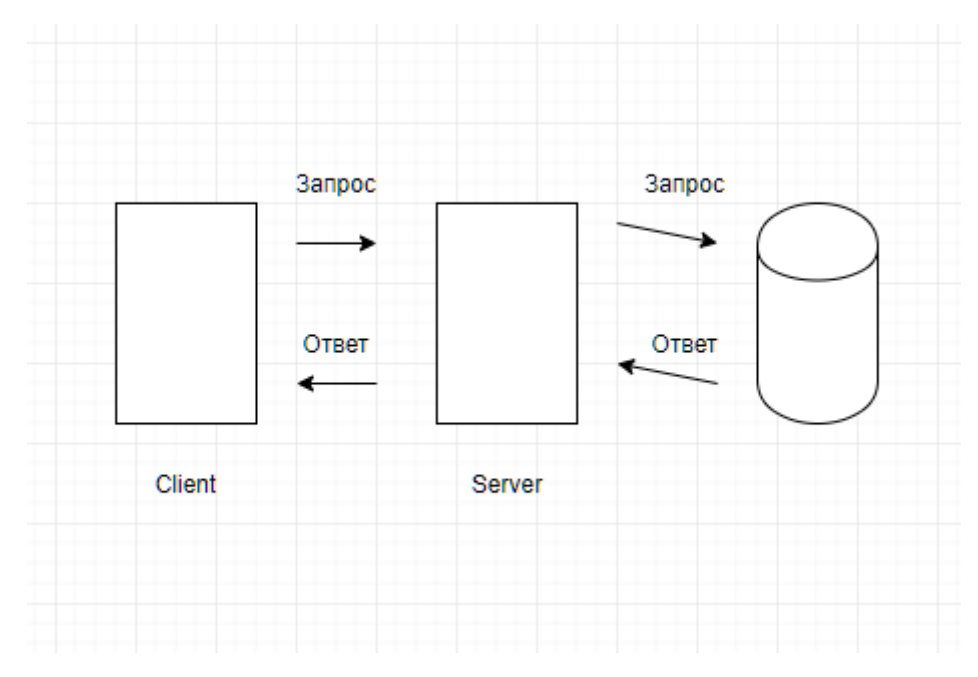

Рисунок 3.1 - Двухзвенная модель

 $Ha$  $3.1$ представлена рисунке двухзвенная архитектура. которая используется в клиент-серверных системах, где сервер отвечает на клиентские запросы напрямую и в полном объеме, при этом используя только собственные ресурсы. Иными словами, сервер не вызывает сторонние сетевые приложения и не обращается к сторонним ресурсам для выполнения какой-либо части запроса (рис. 3.1). Данная архитектура позволит: распределение представления данных; доступ к удаленной базе данных и файловым ресурсам;

## 3.2 Выбор технологии разработки программного обеспечения

<span id="page-38-2"></span>Программное обеспечение 1С: Предприятие даст возможность работы в базе в многопользовательском режиме.

Клиент-серверный вариант предназначен для применения в отделах или в масштабе воинской части. Он реализуется на основании трехуровневой архитектуры «клиент-1с - сервер». Данная архитектура разделяет всю три функционирующую систему на разнообразные части, которые определенным образом будут сопряжены между собой:

- 1. Разработанное клиентское приложение,
- 2. Платформа 1С: Предприятия,
- 3. Сервер разработанной базы данных.

Клиент-серверная СУБД находится на сервере вместе с БД и реализовывает доступ к базе данных непосредственно, в монопольном режиме.

Характеристики необходимой СУБД рассмотрим в табл. 3.1.

Таблица 3.1 - Основные характеристики современных СУБД, которые можно использовать

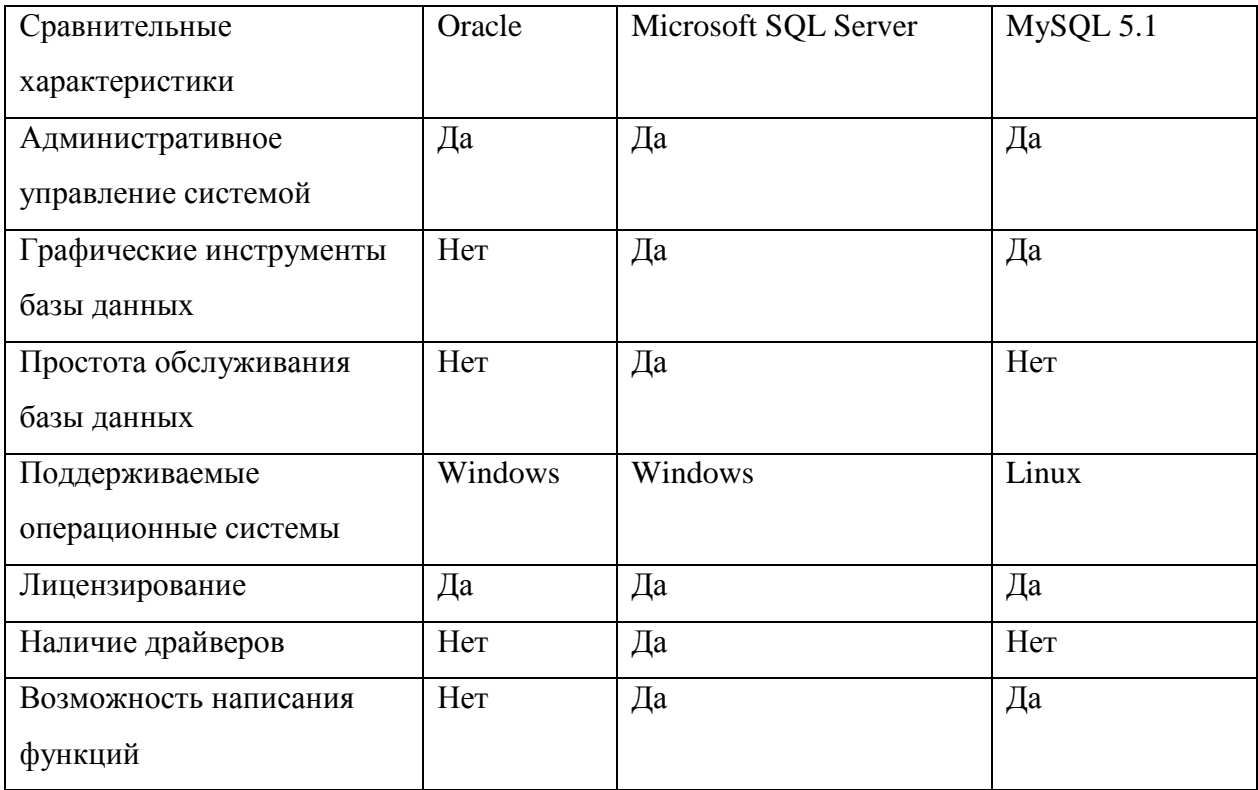

Для лучше подойдёт СУБД хранения данных как нельзя Microsoft SQL Server - лёгкая, быстрая СУБД, в которой можно создать таблицы, хранящие все необходимые данные, и отношения между ними.

В связи с тем, что отдел имеет возможность подключения к сетевой платформе 1С мы выбираем реляционную базу данных, так как данные 1С: физически хранятся в базе данных СУБД Microsoft SQL Server.

Выпускная квалификационная работа по проектированию модуля бизнеспроцесса будет осуществлена в системе 1С.

Произведем сравнение нескольких языков программирования. Для этого приведем различия языков 1С, Delphi и C++.

Считается, что язык программирования C++ лучше, чем Delphi, потому что программы, написанные на языке С меньше размером и работают быстрее. Но небольшой размер ехе файл - это факт. Они меньше, но ненамного, в небольших программах различие примерно в 10-50 КВ.

В больших программах размер полностью зависит от мастерства программистов, их опыта. Говоря о скорости и размере программ, мы должны учитывать, что это зависит не от языка программирования, а от выбранного нами компилятора.

Но одна особенность языка C++ очень портит этот язык. Дело в том, что язык С чувствителен к регистру символов.

Рассмотрим платформу 1С.

В файловом варианте вся база данных содержится в одном файле (с расширением «1cd») — платформа устанавливается на каждом компьютере и напрямую читает/пишет в базу данных.

Плюсы файлового варианта — низкая цена и простота развёртывания.

Минусы — структура файла «1cd» закрыта, нет единой системы, взаимодействующей с БД. В результате — сложно использовать при большом числе пользователей (пробовали на 20+ пользователей — работать можно).

В табл.3.2., которая приведена ниже, отмечены возможности популярных ЯЗЫКОВ.

Проведя анализ языков программирования, было принято решение производить программирование на языке платформы 1С.

### 3.3 Выбор программного обеспечения

<span id="page-41-0"></span>Характеристики необходимой СУБД рассмотрим в табл. 3.3

Таблица 3.3 - Основные характеристики современных СУБД, которые можно использовать

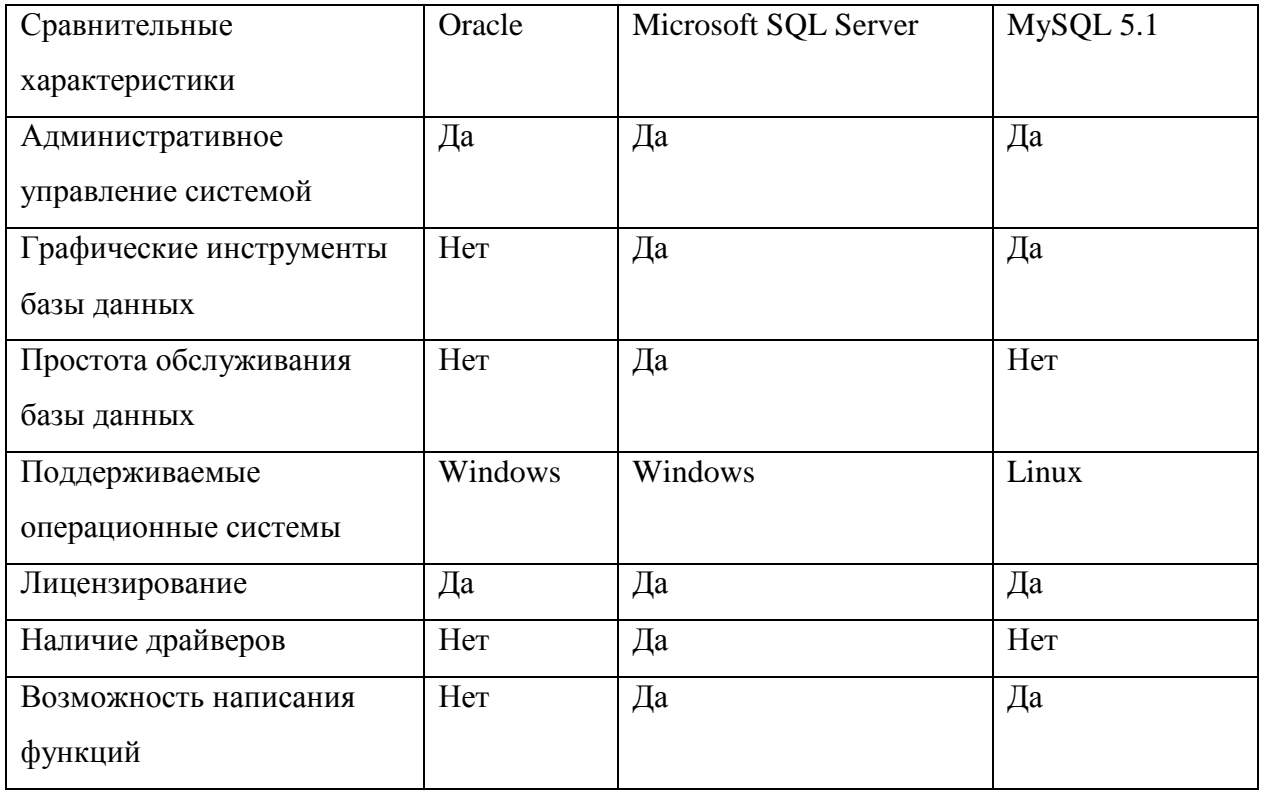

Для хранения данных как нельзя лучше подойдёт СУБД Microsoft SQL Server - лёгкая, быстрая СУБД, в которой можно создать таблицы, хранящие все необходимые данные, и отношения между ними.

В связи с тем, что отдел имеет возможность подключения к сетевой платформе 1С мы выбираем реляционную базу данных, так как данные 1С: физически хранятся в базе данных СУБД Microsoft SQL Server.

### 3.4 Разработка программного обеспечения

#### 3.4.1 Схема взаимосвязи модулей приложения

<span id="page-42-1"></span><span id="page-42-0"></span>Всю структуру программы можно будет отобразить в блок-схеме,  $3.2.$ продемонстрирован который на

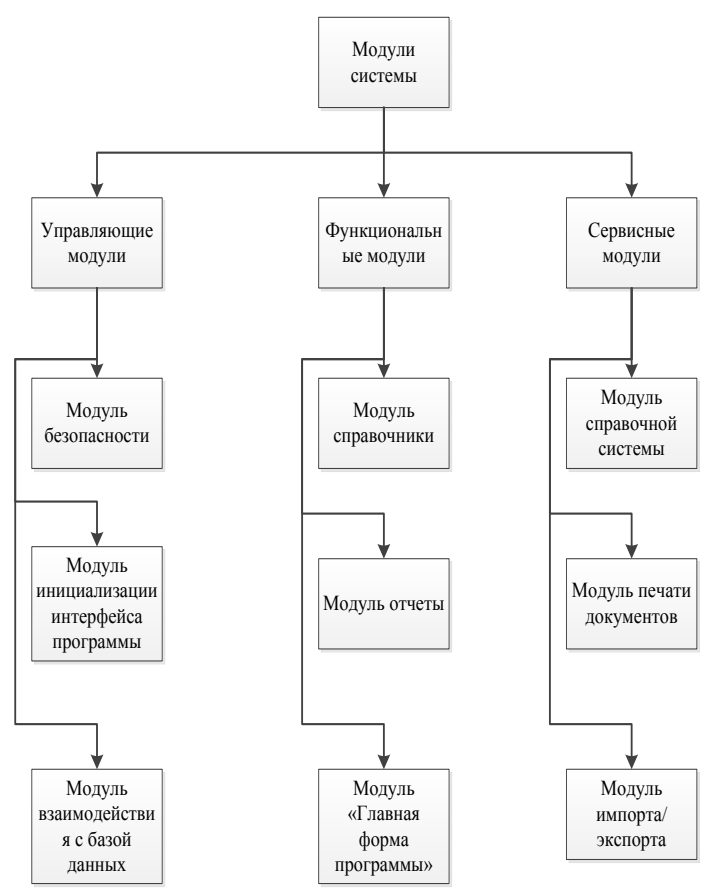

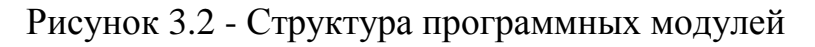

### Таблица 3.4 - Описание функций модулей

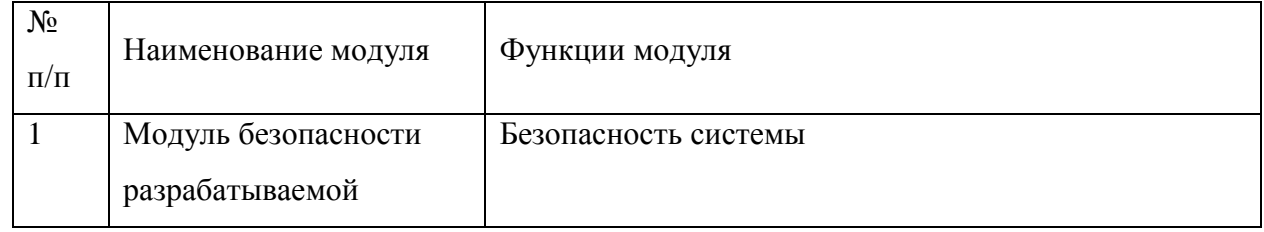

## Продолжение таблицы 3.5

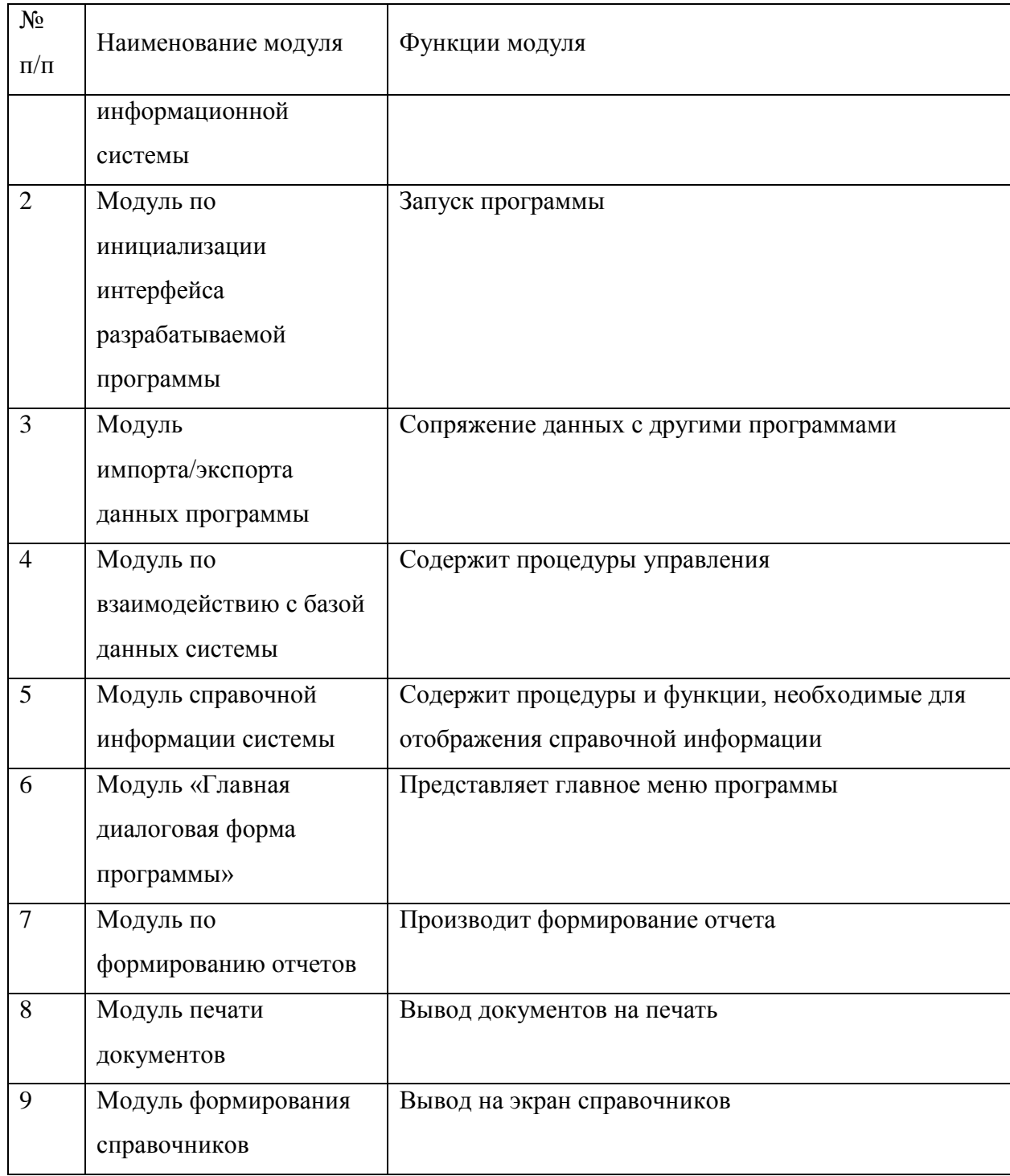

## <span id="page-43-0"></span>3.4.2 Описание модулей приложения с примерами программного кода

Основные вычисления в программе происходят при загрузке системы.

Блок-схема алгоритма программного модуля подключения - отключения агента к серверной части изображена на рисунке 3.4.

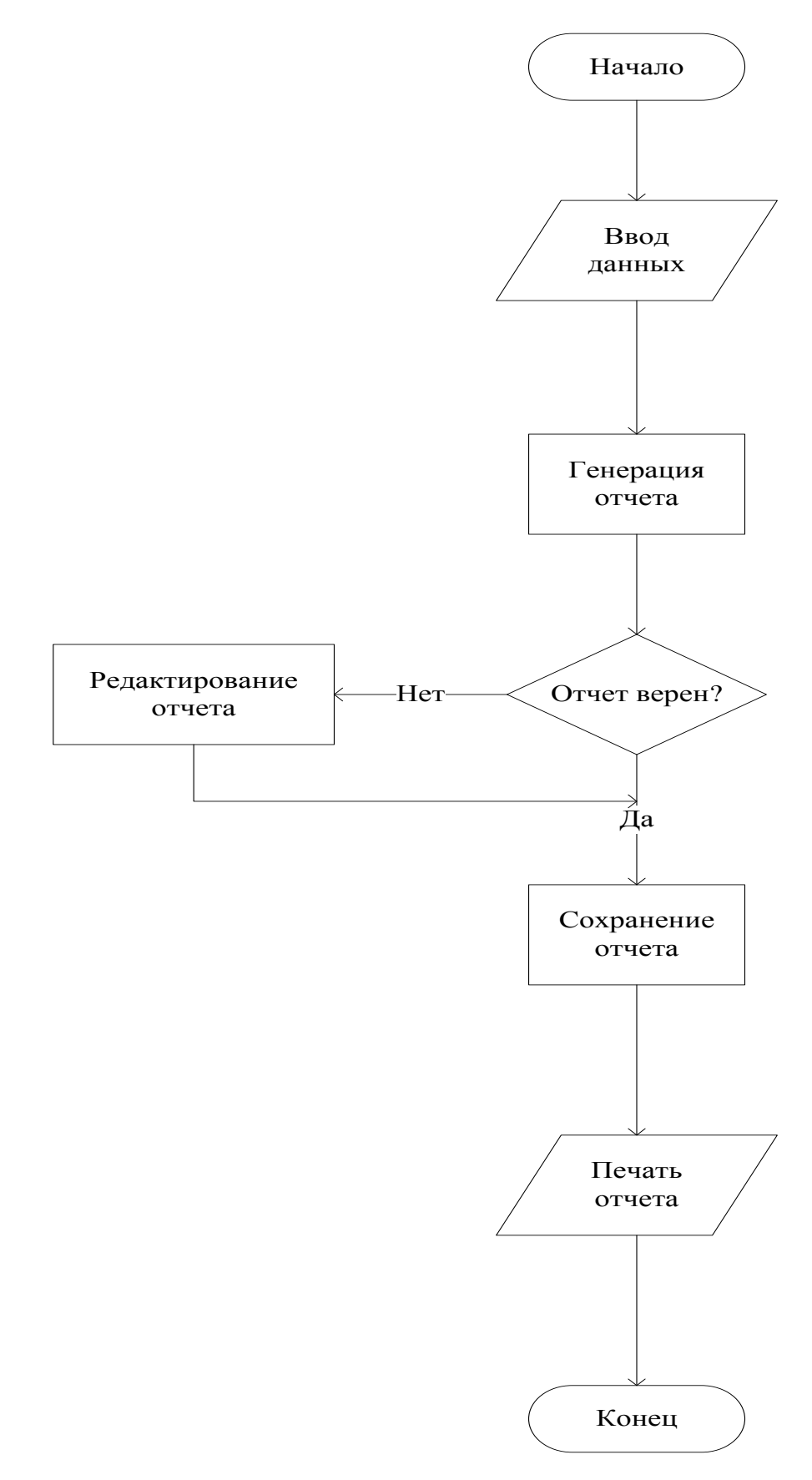

Рисунок 3.4 - Блок-схема алгоритма модуля формирования отчетов Разработка основных объектов конфигурации

Логическая модель отображает состав и взаимосвязи таблиц, отражающих содержание информационной модели и в терминах конкретной конфигурации представлена на рисунке.

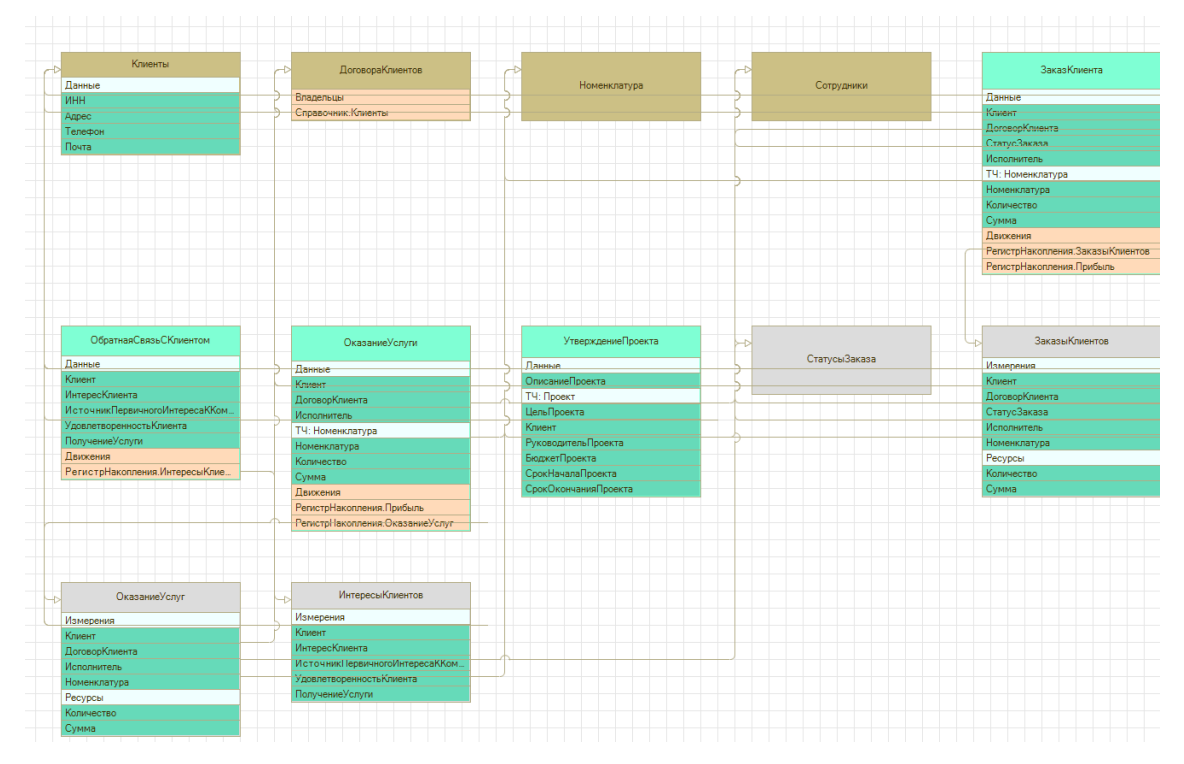

Рисунок 3.5 - логическая модель разрабатываемой конфигурации

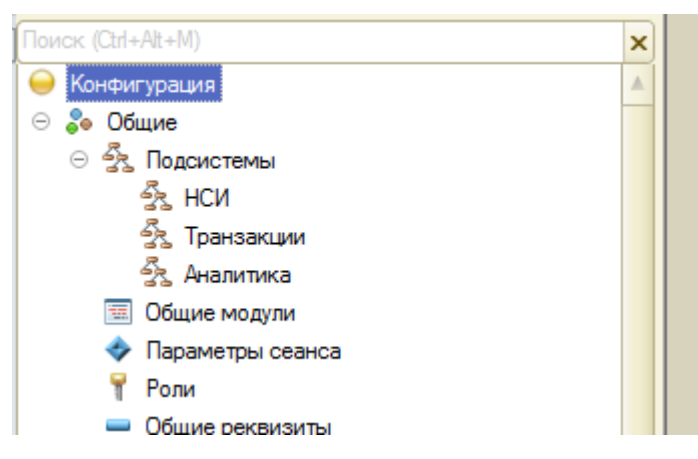

Разработка командного интерфейса подсистем

Рисунок 3.6 - Разработка подсистем

Разработка основного командного интерфейса

| Доступные команды:              |       |           |                          |    | <b>A + Q</b>               |                           | Ð |                                           | Отбор по ролям: < Не установлен> | $\blacktriangledown$ |
|---------------------------------|-------|-----------|--------------------------|----|----------------------------|---------------------------|---|-------------------------------------------|----------------------------------|----------------------|
| Конфигурация                    |       |           |                          |    |                            | Команда                   |   |                                           | Видимость                        | Видимость по         |
| æ<br>Константы<br>$\oplus$      |       | ⊝         | $\equiv$                 |    |                            |                           |   | Панель навигации. Важное (ручной порядок) |                                  |                      |
| Справочники<br>$\oplus$         | ⋗     |           |                          |    | ПП Клиенты                 |                           |   |                                           | ☑                                |                      |
| Документы<br>$\oplus$           | $\,<$ |           |                          |    | <b>ПОМЕНКЛАТУРА</b>        |                           |   |                                           | ☞                                |                      |
| ωî<br>Отчеты<br>$\oplus$        |       | $\ominus$ | $\equiv$                 |    |                            |                           |   | Панель навигации.Обычное (ручной порядок) |                                  |                      |
| $\oplus$<br>Регистры накопления |       |           |                          | m  |                            | Договора клиентов         |   |                                           | ☑                                |                      |
|                                 |       |           |                          | m  | Сотрудники                 |                           |   |                                           | ☑                                |                      |
|                                 |       |           |                          |    | Заказ клиента              |                           |   |                                           | ☑                                |                      |
|                                 |       |           |                          |    |                            | Утверждение проекта       |   |                                           | ☞                                |                      |
|                                 |       |           |                          |    | Оказание услуги            |                           |   |                                           | ☑                                |                      |
|                                 |       |           |                          |    |                            | Обратная связь с клиентом |   |                                           | ☞                                |                      |
|                                 |       |           | $\overline{\phantom{0}}$ |    | Панель навигации.См. также |                           |   |                                           |                                  |                      |
|                                 |       |           |                          |    | Панель действий. Создать   |                           |   |                                           |                                  |                      |
|                                 |       | $\ominus$ |                          |    | Панель действий. Отчеты    |                           |   |                                           |                                  |                      |
|                                 |       |           |                          | Шī |                            | Анализ обратной связи     |   |                                           | ☑                                |                      |
|                                 |       |           |                          | Шī | Заказы клиентов            |                           |   |                                           | ☞                                |                      |
|                                 |       |           |                          | Ш  | Клиентская база            |                           |   |                                           | $\overline{\mathbf{v}}$          |                      |
|                                 |       |           |                          | Ш  |                            | Прибыль компании          |   |                                           | ☑                                |                      |
|                                 |       |           |                          | Ш  |                            | Продажи компании          |   |                                           | ☞                                |                      |
|                                 |       | $\ominus$ | $-100$                   |    | Панель действий Сервис     |                           |   |                                           |                                  |                      |
|                                 |       |           |                          | æ  | Организация                |                           |   |                                           | $\sim$                           |                      |
|                                 |       |           |                          |    |                            |                           |   |                                           |                                  |                      |

Рисунок 3.7 - Разработка командного интерфейса

Создание ролей конфигурации.

В модуле определены следующие права пользователей (рисунок 3.8):

- 1) Администратор имеет полные права по работе с конфигурацией;
- 2) Менеджер имеет права вносить документы в программу, но не имеет права редактировать проведенные документы;
- 3) Руководитель имеет полные права по работе с конфигурацией.

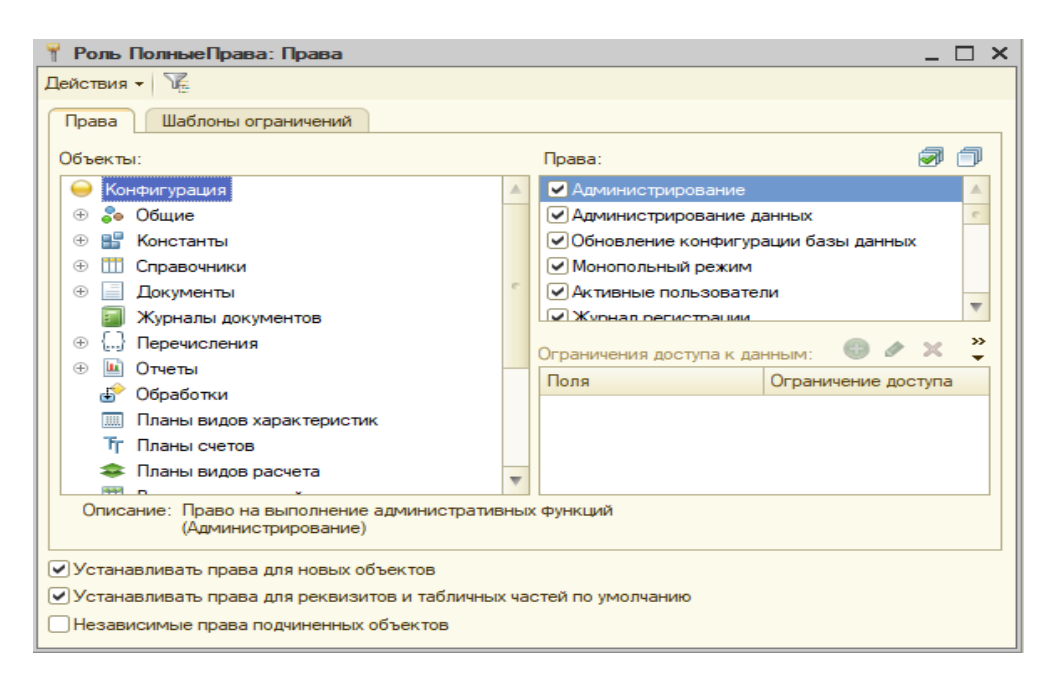

Рисунок 3.8 - Разработка роли «Полные права»

Создание констант конфигурации

Заполнение констант в режиме конфигурации

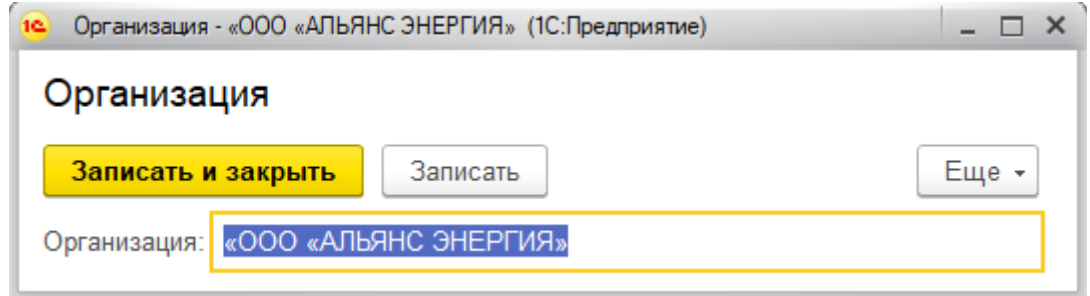

Рисунок 3.9 - Заполнение констант в режиме предприятия

1C:Предприятие поддерживает работу с многоуровневыми справочниками и подчиненными справочниками.

На первом шаге создания справочника вводятся реквизиты, идентифицирующие данный справочник.

Следующий шаг – определение реквизитного состава справочника. Реквизиты Код и Наименование создаются автоматически, следует задать длину, остальные надо ввести вручную. Созданные справочнику и их структура представлены на рисунках 3.10-3.14.

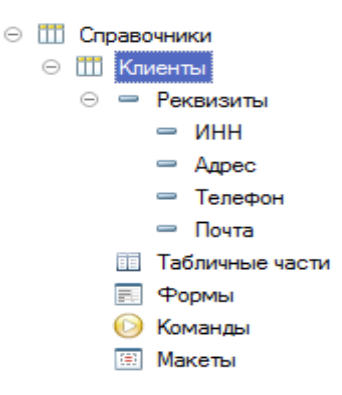

Рисунок 3.10 - Справочник «Клиенты»

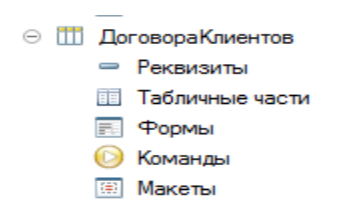

Рисунок 3.11 - Справочник «Договора клиентов»

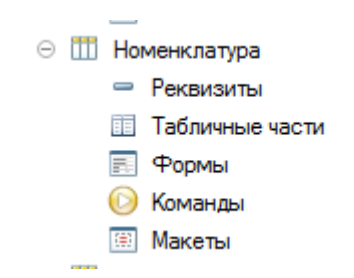

Рисунок 3.12 - Справочника «Номенклатура»

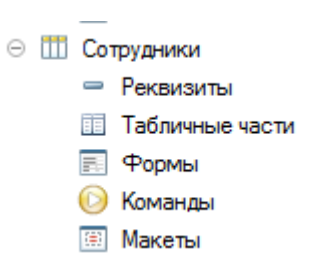

Рисунок 3.13 - Справочник «Сотрудники»

Документы в программе предназначены для сохранения главной информации о всех событиях, происходящих в отделе, и, которые имеют смысл с точки зрения системы. При помощи документов отображаются все события.

В процессе разработки конфигурации производится настройка необходимых видов документов.

Каждый вид документа может иметь неограниченное количество реквизитов в шапке и в многострочной части. Для документа создается форма ввода — экранный диалог. [9]

Документы играют центральную роль для основных механизмов, реализуемых компонентами системы. Все документы (вне зависимости от вида) образуют единую последовательность. При проведении документ может отразить зафиксированное им событие в механизмах, реализуемых компонентами. Сформированные документы и их структура показаны на рисунках 3.14.

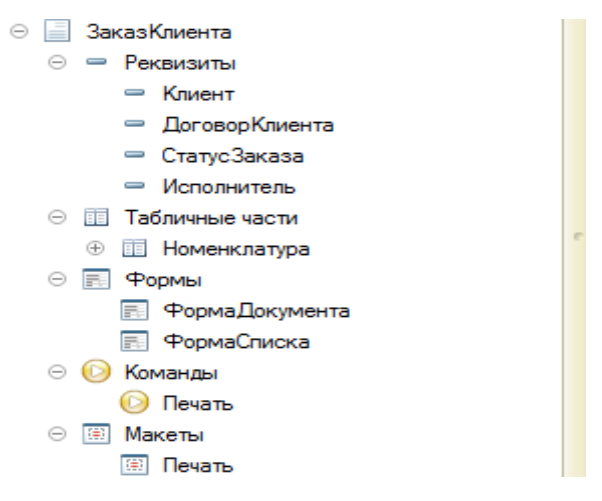

Рисунок 3.14 - Документ «Заказ клиента»

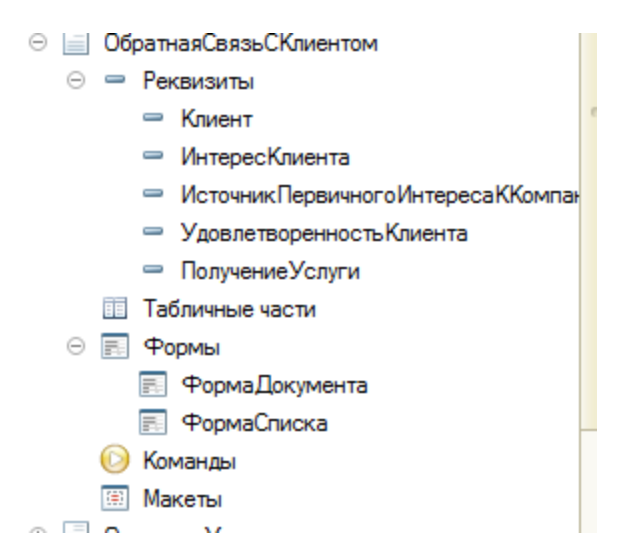

Рисунок 3.15 - Документ «Обратная связь с клиентом»

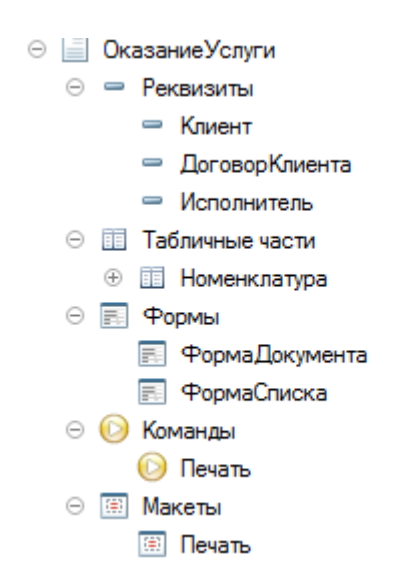

Рисунок 3.16 - Документ «Оказание услуги»

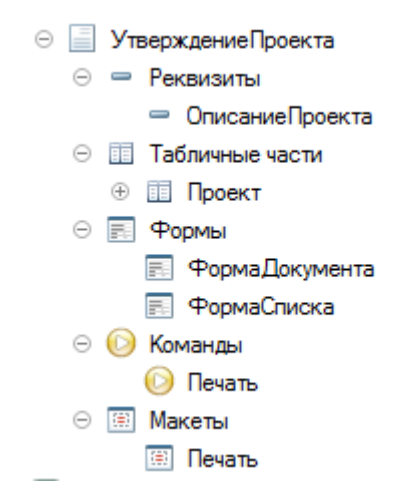

Рисунок 3.17 - Документ «Утверждение проекта»

Отчеты и обработки

Для описания отчетов и процедур произвольной обработки на этапе конфигурирования может быть создано неограниченное количество форм отчетов. Каждая форма имеет свой диалог настройки, который позволяет определить набор параметров формирования отчетов.

Сформированные отчеты отображены на рисунках.

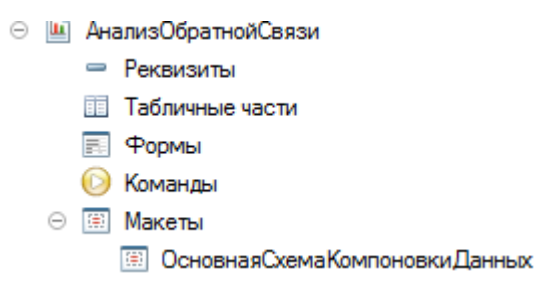

Рисунок 3.18 - Отчет «Анализ обратной связи»

Код отчета:

ВЫБРАТЬ

ИнтересыКлиентов.Период, ИнтересыКлиентов.Регистратор, ИнтересыКлиентов.НомерСтроки, ИнтересыКлиентов.Активность, ИнтересыКлиентов.Клиент, ИнтересыКлиентов.ИнтересКлиента, ИнтересыКлиентов.ИсточникПервичногоИнтересаККомпании, ИнтересыКлиентов.УдовлетворенностьКлиента, ИнтересыКлиентов.ПолучениеУслуги

ИЗ

РегистрНакопления.ИнтересыКлиентов КАК ИнтересыКлиентов

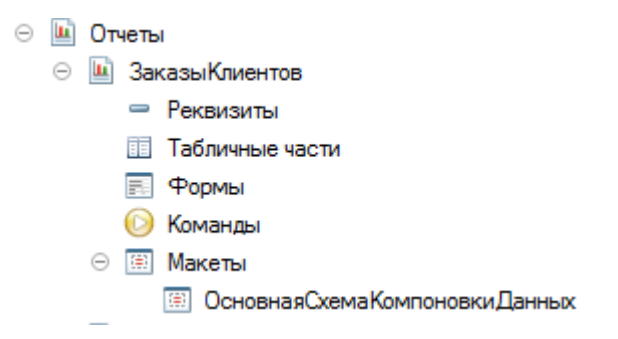

Рисунок 3.19 - Отчет «Заказы клиентов»

Код отчета:

ВЫБРАТЬ

ЗаказыКлиентов.Клиент,

ЗаказыКлиентов.ДоговорКлиента,

ЗаказыКлиентов.СтатусЗаказа,

ЗаказыКлиентов.Исполнитель,

ЗаказыКлиентов.Номенклатура,

ЗаказыКлиентов.Количество,

ЗаказыКлиентов.Сумма,

ЗаказыКлиентов.Период,

ЗаказыКлиентов.Регистратор

ИЗ

РегистрНакопления.ЗаказыКлиентов КАК ЗаказыКлиентов

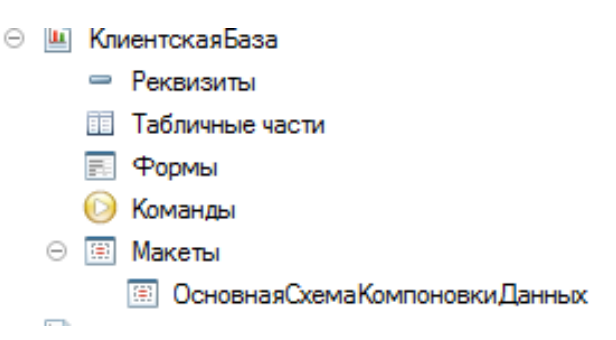

Рисунок 3.20 - отчет «Клиентская база»

Код отчета:

ВЫБРАТЬ

Клиенты.Наименование КАК Клиент,

Клиенты.ИНН,

Клиенты.Адрес,

Клиенты.Телефон,

Клиенты.Почта,

ДоговораКлиентов.Наименование КАК Договор

## ИЗ

Справочник.Клиенты КАК Клиенты

ЛЕВОЕ СОЕДИНЕНИЕ Справочник.ДоговораКлиентов КАК

## ДоговораКлиентов

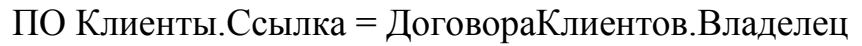

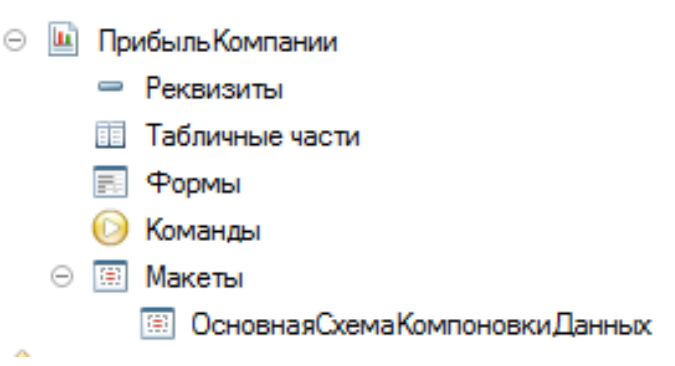

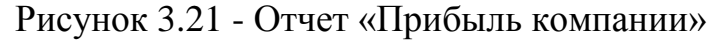

Код отчета: ВЫБРАТЬ

ПрибыльОбороты.Клиент, ПрибыльОбороты.ДоговорКлиента, ПрибыльОбороты.Номенклатура, ПрибыльОбороты.КоличествоОборот, ПрибыльОбороты.КоличествоПриход, ПрибыльОбороты.КоличествоРасход, ПрибыльОбороты.СуммаОборот, ПрибыльОбороты.СуммаПриход, ПрибыльОбороты.СуммаРасход

#### ИЗ

РегистрНакопления.Прибыль.Обороты КАК ПрибыльОбороты

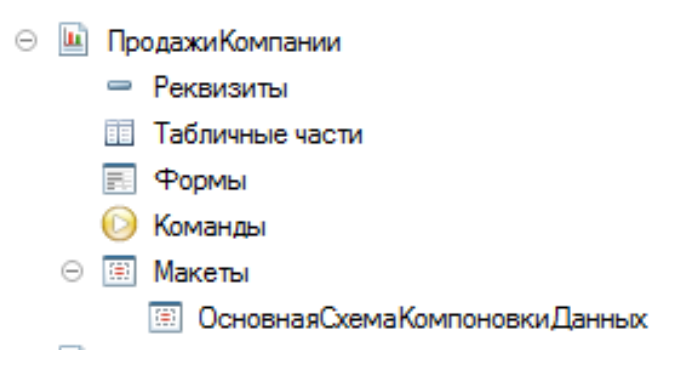

Рисунок 3.22 - Отчет «Продажи компании»

Код отчета:

ВЫБРАТЬ

ПрибыльОбороты.Клиент,

ПрибыльОбороты.ДоговорКлиента,

ПрибыльОбороты.Номенклатура,

ПрибыльОбороты.КоличествоРасход,

ПрибыльОбороты.СуммаРасход

ИЗ

РегистрНакопления.Прибыль.Обороты КАК ПрибыльОбороты

Для анализа остатков и движений средств в системе 1С:Предприятие используются регистры. Регистр представляет собой многомерную систему хранения остатков или оборотов. Каждый регистр на этапе конфигурации описывается набором измерений и ресурсов.

Изменение остатков и оборотов по регистрам производится движениями регистров. Спрограммированные регистры и их структура отображены на рисунках.

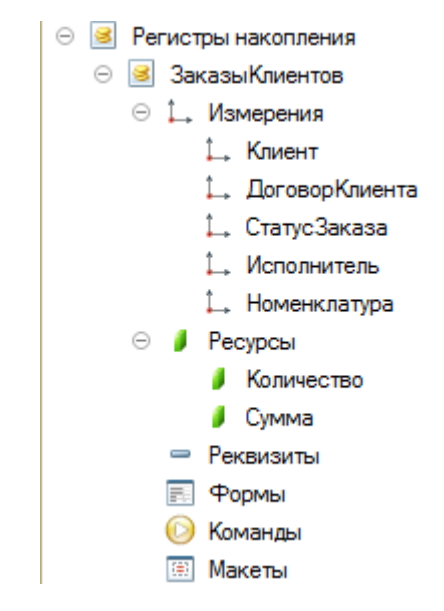

Рисунок 3.23 - Регистр «Заказы клиентов»

Таблица 3.5 - Структура регистра «Заказы клиентов»

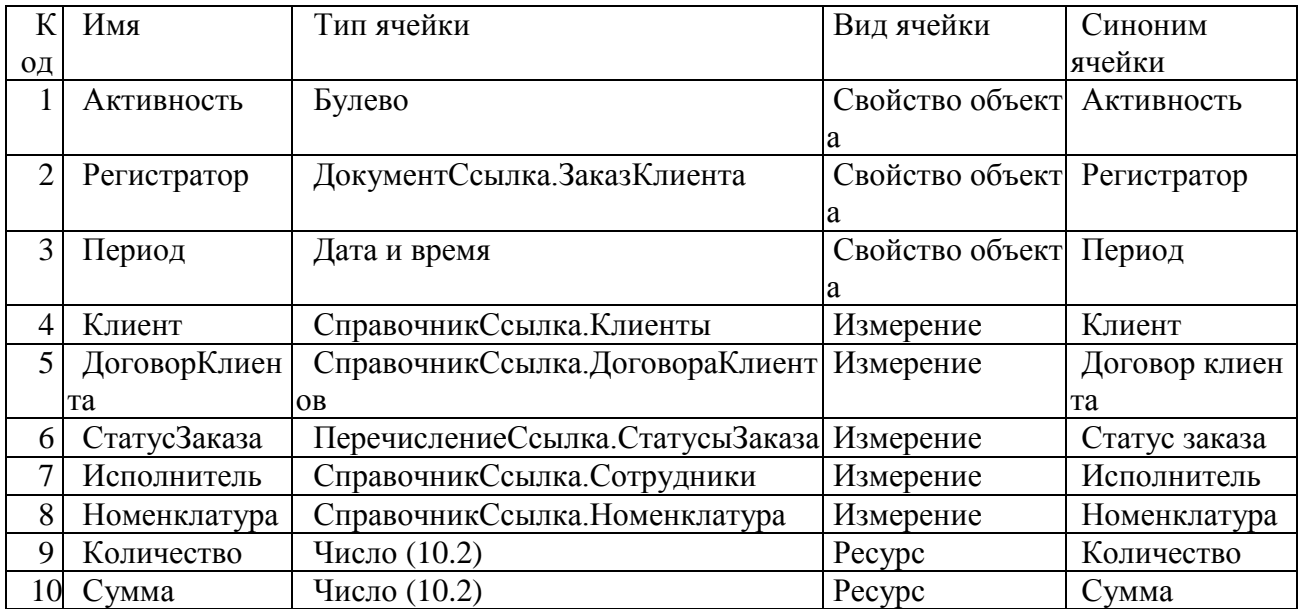

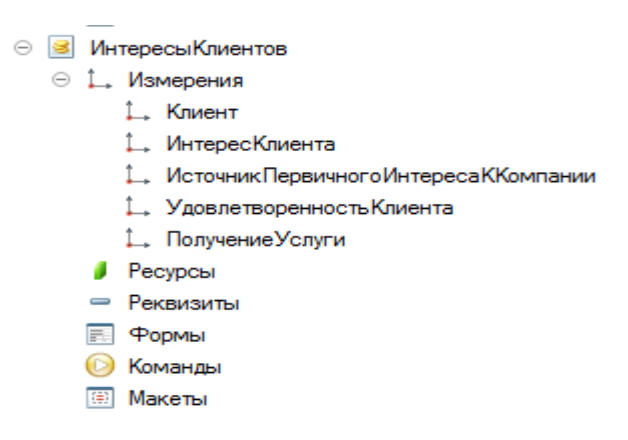

Рисунок 3.24 - Регистр «Интересы клиентов»

#### Таблица 3.6 - Структура регистра «Интересы клиентов»

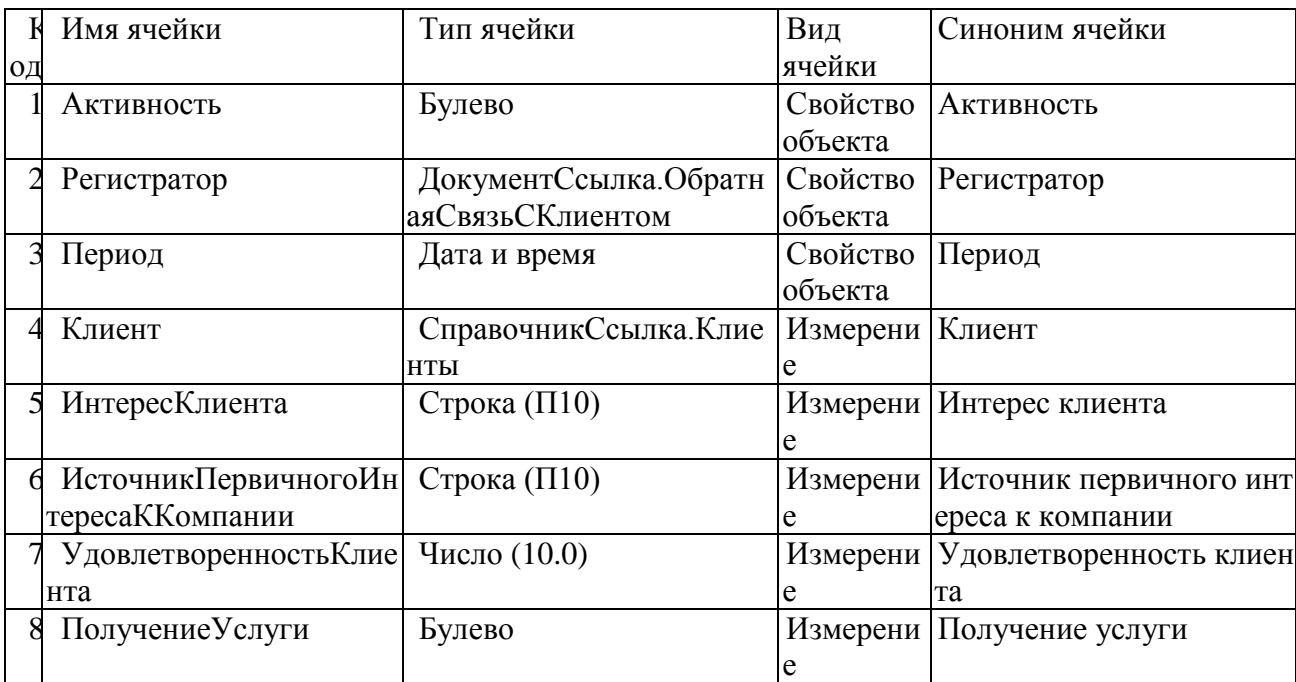

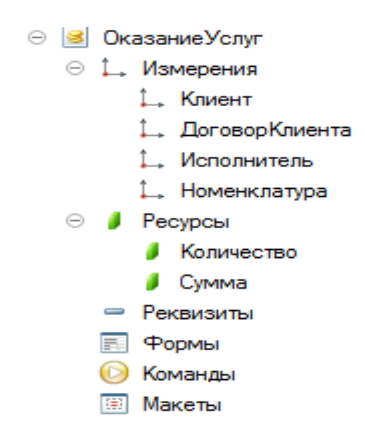

Рисунок 3.25 - Регистр «Оказание услуг»

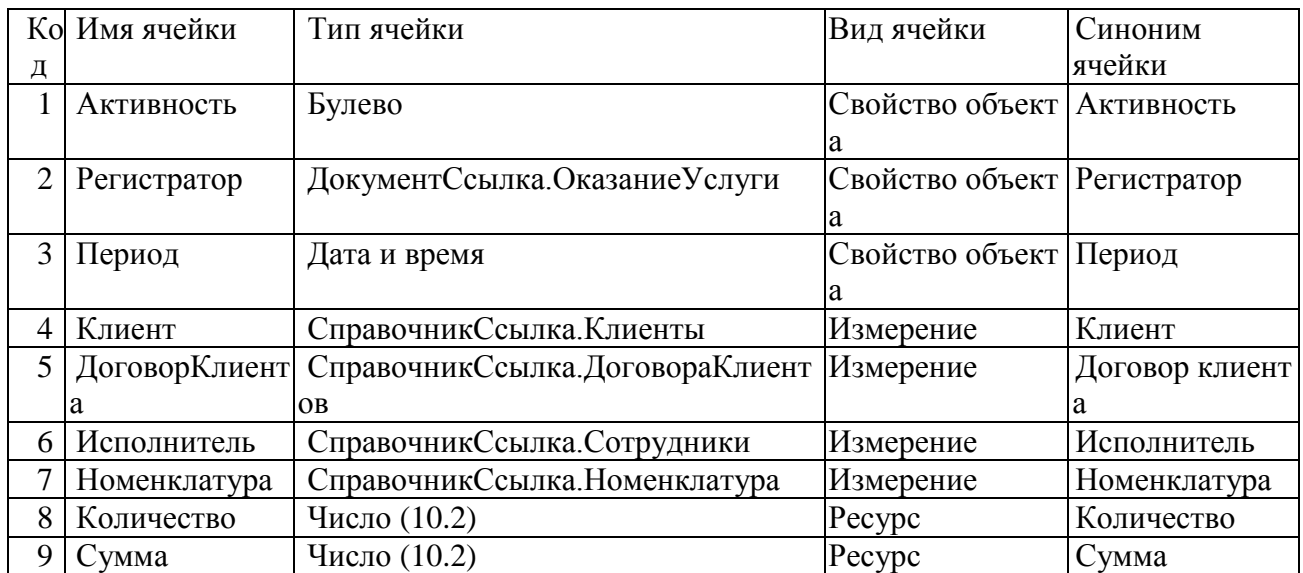

## Таблица 3.7 - Структура регистра «Оказание услуг»

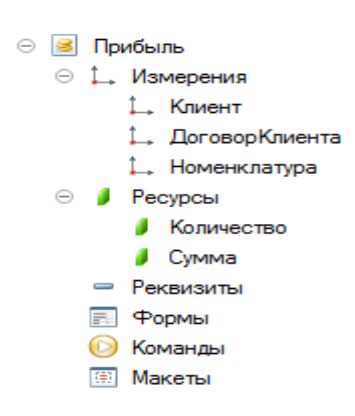

Рисунок 3.26 - Регистр «Прибыль»

### **3.5 Описание функциональности информационной системы**

<span id="page-56-0"></span>После запуска программы открывается главное окно программного модуля, которое представлено на рисунке.

| $H \ominus \alpha$ 3.8 $H \oplus H'$ M M+ M- Q $\Pi$ ( ) $\downarrow$ - $\Box$ X<br>10 • «ООО «АЛЬЯНС ЭНЕРГИЯ» (1С:Предприятие, учебная версия) |                                                          |   |                        |                                                                 |          |  |  |
|----------------------------------------------------------------------------------------------------|----------------------------------------------------------|---|------------------------|-----------------------------------------------------------------|----------|--|--|
| $\Delta$<br>Аналитика<br>Главное                                                                                                    | $\bigcirc$ HCM $\bigcirc$<br>Транзакции                  |   |                        |                                                                 |          |  |  |
| <b>Ⅲ★ ① Q △</b>                                                                                                    |                                                          |   |                        |                                                                 |          |  |  |
| Клиенты                                                                                                    | Договора клиентов<br>$\rightarrow$<br>tX<br>$\leftarrow$ |   |                        |                                                                 | $\times$ |  |  |
| Номенклатура                                                                                                    | $\bullet$<br>Создать                                     |   | Поиск (Ctrl+F)         | $Q +$<br>Еще -<br>$\times$                                      |          |  |  |
| Договора клиентов<br>Сотрудники                                                                                                    | Наименование                                             | 1 | Код                    | Владелец                                                        |          |  |  |
| Заказ клиента                                                                                                    | - Оказание услуг                                         |   | 000000001              | Интер збуд                                                      |          |  |  |
| Утверждение проекта                                                                                                    | - Оказание услуг                                         |   | 000000002<br>000000003 | Мега моторс<br>Мегалюкс                                         |          |  |  |
| Оказание услуги                                                                                                    | - Оказание услуг                                         |   |                        |                                                                 |          |  |  |
| Обратная связь с клиентом                                                                                                    |                                                          |   |                        |                                                                 |          |  |  |
| Отчеты •                                                                                                    |                                                          |   |                        |                                                                 |          |  |  |
| Сервис •                                                                                                    |                                                          |   |                        |                                                                 |          |  |  |
|                                                                                                    |                                                          |   |                        |                                                                 |          |  |  |
|                                                                                                    |                                                          |   |                        |                                                                 |          |  |  |
|                                                                                                    |                                                          |   |                        |                                                                 |          |  |  |
|                                                                                                    |                                                          |   |                        |                                                                 |          |  |  |
|                                                                                                    |                                                          |   |                        |                                                                 |          |  |  |
|                                                                                                    |                                                          |   |                        | $\mathbb{K} \quad \mathbb{A} \quad \mathbb{V} \quad \mathbb{R}$ |          |  |  |

Рисунок 3.27 – Главное окно программного модуля учета заявок

Для начала работы в программном модуле необходимо заполнить следующие главные справочники:

- 1) Договора клиентов;
- 2) клиенты;
- 3) сотрудники;
- 4) номенклатура;

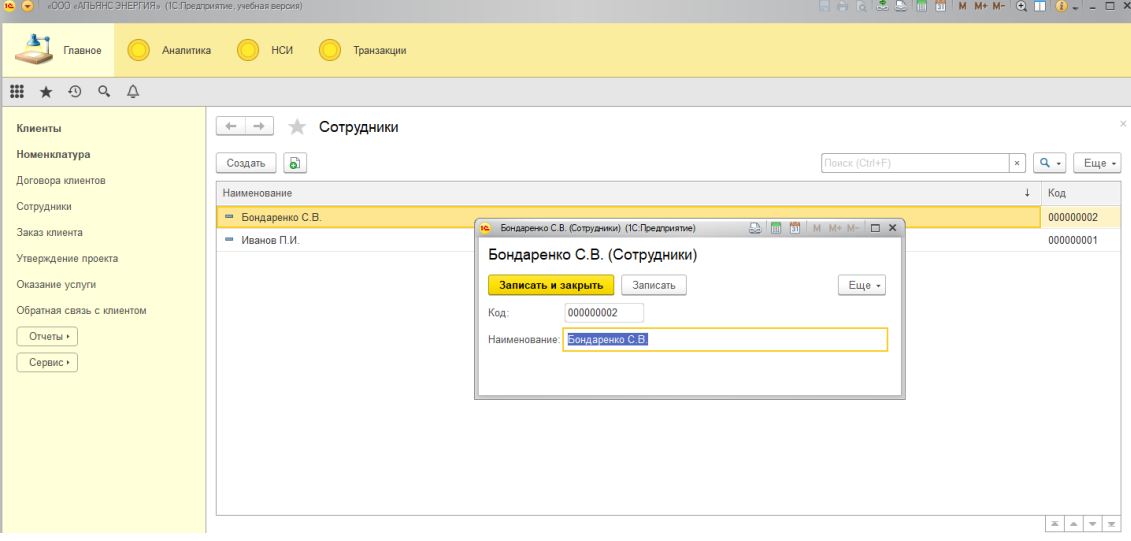

Рисунок 3.28 – Заполнение справочника «Сотрудники»

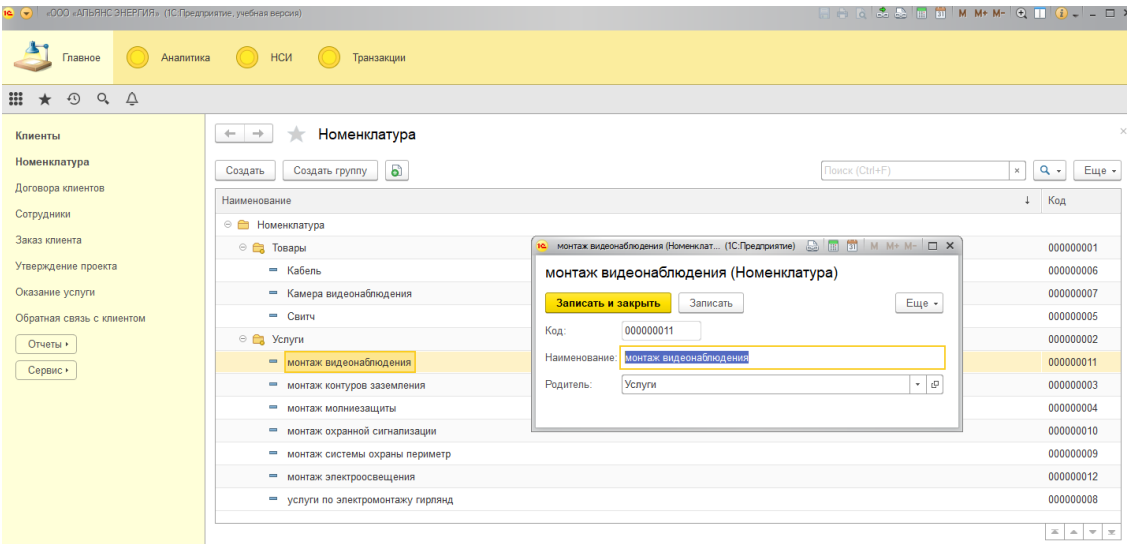

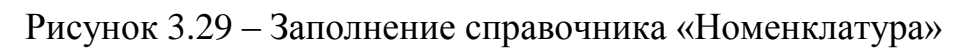

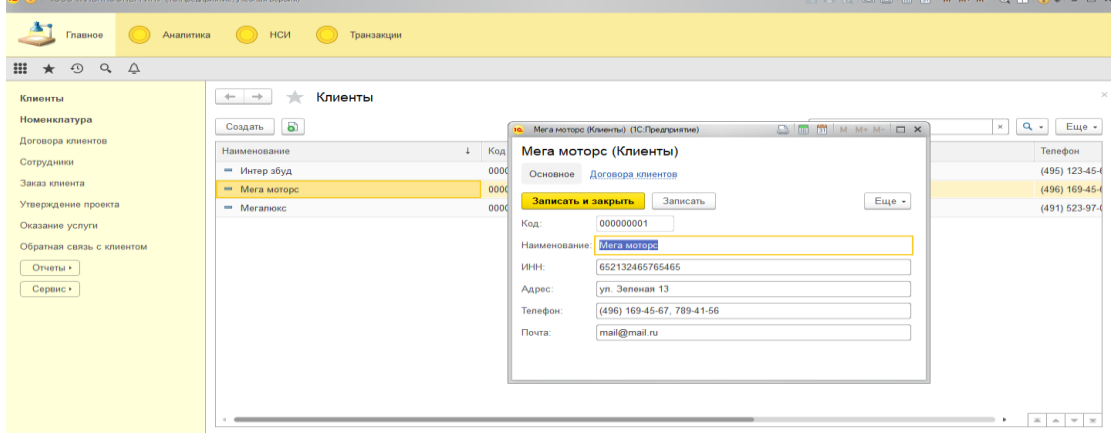

Рисунок 3.30 – Заполнение справочника «Клиенты»

Остальные справочники должны заполняться по мере необходимости.

Далее происходит заполнение необходимых документов и формирование отчетов.

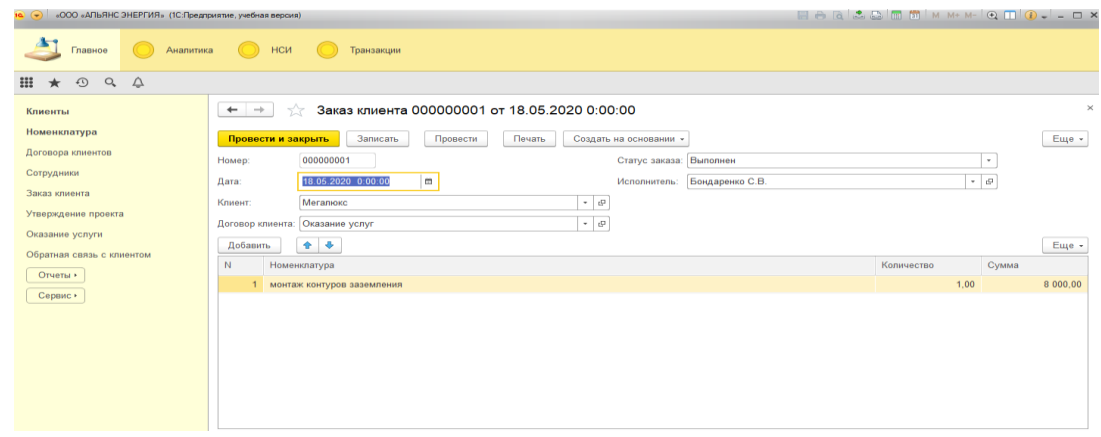

### Рисунок 3.31 –Заполнение документа Заказ клиента

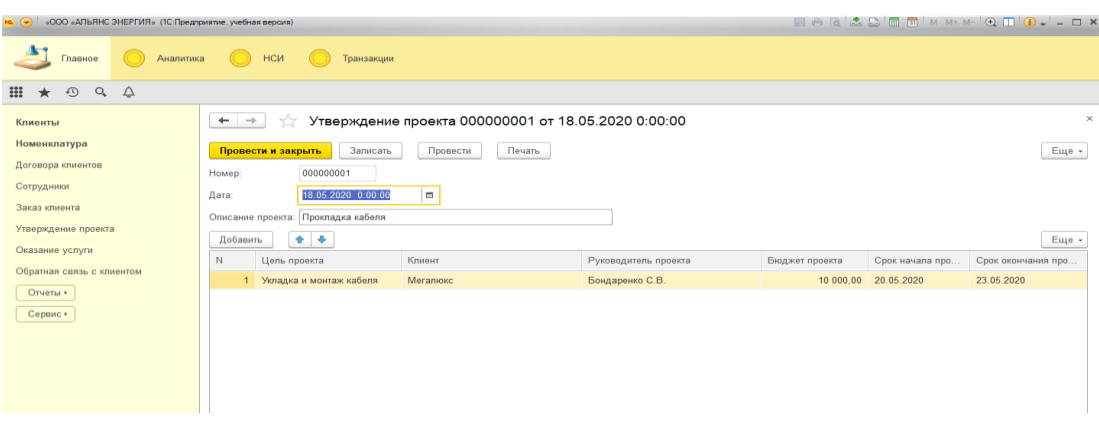

## Рисунок 3.32 –Заполнение документа Утверждение проекта

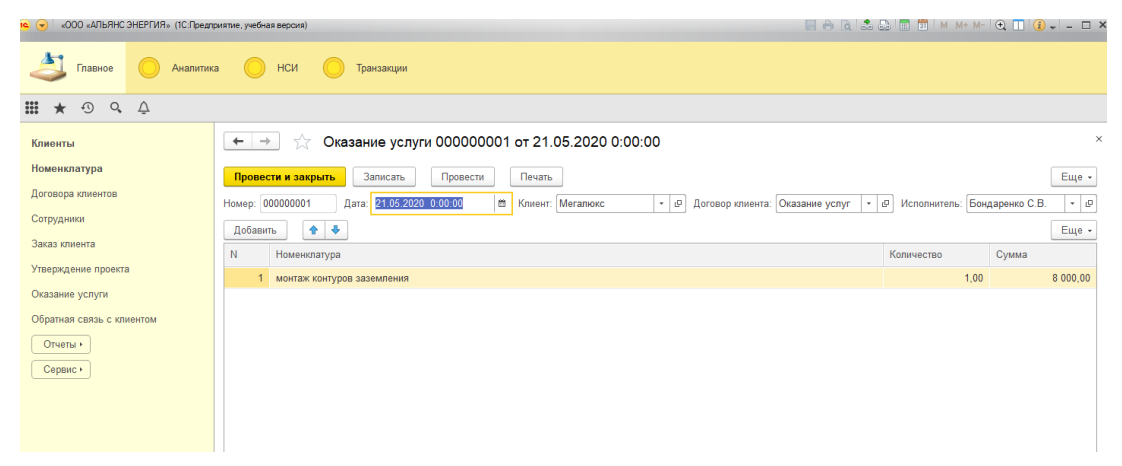

Рисунок 3.33 – Заполнение документа Оказание услуги

| 10 (-) «ООО «АЛЬЯНС ЭНЕРГИЯ» (1С:Предприятие, учебная версия)                                                                                                    |                                                                                 |                                                            | AA |
|----------------------------------------------------------------------------------------------------|---------------------------------------------------------------------------------|------------------------------------------------------------|----|
| Аналитика<br>Главное                                                                                                    | <b>HCM</b><br>Транзакции                                                        |                                                            |    |
| $\frac{1}{2}$ $\frac{1}{2}$<br>$\odot$ $\circ$ $\circ$ |                                                                                 |                                                            |    |
| Клиенты                                                                                                    | ÷<br>52<br>$\leftarrow$                                                         | Обратная связь с клиентом 000000001 от 23.05.2020 11:02:07 |    |
| Номенклатура                                                                                                    | Провести и закрыть<br>Записать                                                  | Провести                                                   |    |
| Договора клиентов                                                                                                    | Номер:                                                                          | 000000001                                                  |    |
| Сотрудники<br>Заказ клиента                                                                                                    | Дата:                                                                           | 23.05.2020 11:02:07<br>e                                   |    |
| Утверждение проекта                                                                                                    | Клиент:                                                                         | Мегалюкс<br>c<br>$\scriptstyle\overline{\phantom{a}}$      |    |
| Оказание услуги                                                                                                    | Интерес клиента:                                                                | Оказание услуг                                             |    |
| Обратная связь с клиентом                                                                                                    | Источник первичного интереса к компании: Интернет<br>Удовлетворенность клиента: |                                                            |    |
| Отчеты ▶<br>Сервис ▶                                                                                                    | Получение услуги:                                                               | ✓                                                          |    |
|                                                                                                    |                                                                                 |                                                            |    |
|                                                                                                    |                                                                                 |                                                            |    |
|                                                                                                    |                                                                                 |                                                            |    |

Рисунок 3.34 – Заполнение документа Обратная связь с клиентом

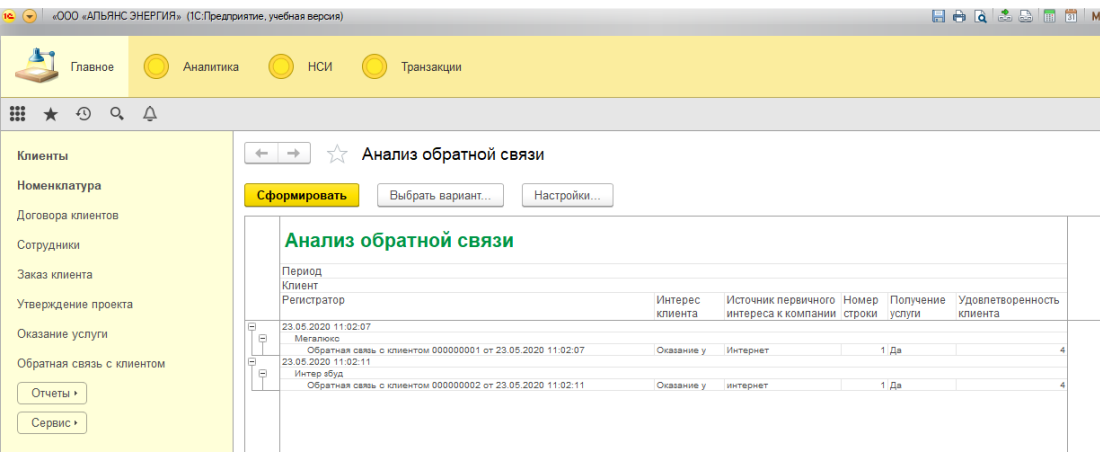

## Рисунок 3.35 – Формирование отчета Анализ обратной связи

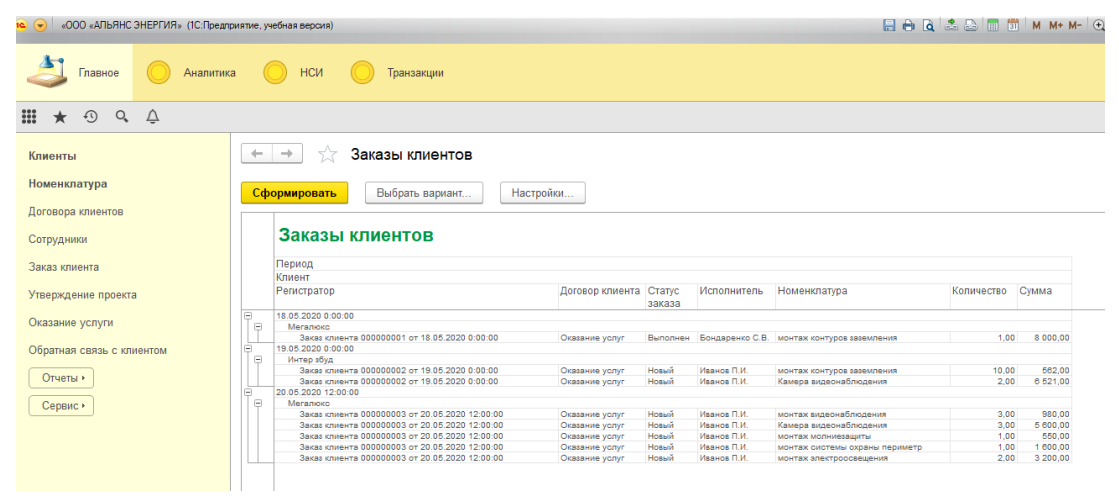

## Рисунок 3.36 – Формирование отчета Заказы клиентов

| «ООО «АЛЬЯНС ЭНЕРГИЯ» (1С:Предприятие, учебная версия)<br>EBQLSDED MM+<br>$\left  \mathbf{c} \right $ |                            |                        |                    |                  |              |                            |  |  |
|----------------------------------------------------------------------------------------------------|----------------------------|------------------------|--------------------|------------------|--------------|----------------------------|--|--|
| Главное<br>Аналитика                                                                                  | НСИ                        | Транзакции             |                    |                  |              |                            |  |  |
| $\frac{288}{288}$<br>$Q_{\bullet}$<br>⊕<br>$\Delta$<br>$\star$                                        |                            |                        |                    |                  |              |                            |  |  |
| Клиенты                                                                                               | $\leftarrow$ $\rightarrow$ | Клиентская база<br>5.7 |                    |                  |              |                            |  |  |
| Номенклатура                                                                                          | Сформировать               | Выбрать вариант        | Настройки          |                  |              |                            |  |  |
| Договора клиентов                                                                                     |                            |                        |                    |                  |              |                            |  |  |
| Клиентская база<br>Сотрудники                                                                         |                            |                        |                    |                  |              |                            |  |  |
| Заказ клиента                                                                                         |                            |                        |                    |                  |              |                            |  |  |
|                                                                                                    | Клиент                     | Договор                | Адрес              | <b>UHH</b>       | Почта        | Телефон                    |  |  |
| Утверждение проекта                                                                                   | Мега моторс                | Оказание услуг         | ул. Зеленая 13     | 652132465765465  | mail@mail.ru | (496) 169-45-67, 789-41-56 |  |  |
| Оказание услуги                                                                                       | Интер збуд                 | Оказание услуг         | ул. Мира 22        | 651324654321654  | mail@mail.ru | (495) 123-45-67, 789-45-56 |  |  |
|                                                                                                    | Мегалюкс                   | Оказание услуг         | ул. Промышленная 3 | 3242342353453453 | mail@mail.ru | (491) 523-97-07, 789-45-56 |  |  |
| Обратная связь с клиентом                                                                             |                            |                        |                    |                  |              |                            |  |  |
|                                                                                                    |                            |                        |                    |                  |              |                            |  |  |
| Отчеты ▶                                                                                              |                            |                        |                    |                  |              |                            |  |  |
| Сервис •                                                                                              |                            |                        |                    |                  |              |                            |  |  |
|                                                                                                    |                            |                        |                    |                  |              |                            |  |  |
|                                                                                                    |                            |                        |                    |                  |              |                            |  |  |
|                                                                                                    |                            |                        |                    |                  |              |                            |  |  |
|                                                                                                    |                            |                        |                    |                  |              |                            |  |  |

Рисунок 3.37 – Формирование отчета Клиентская база

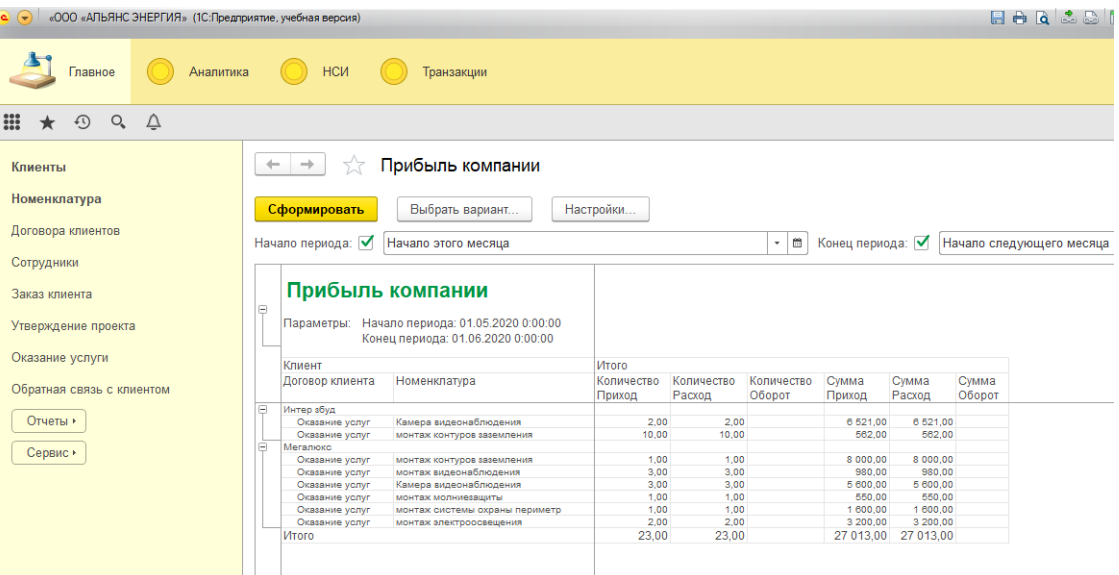

## Рисунок 3.38 – Формирование отчета Прибыль компании

| «ООО «АЛЬЯНС ЭНЕРГИЯ» (1С: Предприятие, учебная версия)<br>$\left  \bullet \right $ |                 |                                |                      |  |
|-------------------------------------------------------------------------------------|-----------------|--------------------------------|----------------------|--|
| Аналитика<br>Главное                                                                | НСИ             | Транзакции                     |                      |  |
| m<br>$\odot$<br>$Q_{\rm c}$<br>△<br>$\star$                                         |                 |                                |                      |  |
| Кпиенты                                                                             | $\rightarrow$   | Продажи компании               |                      |  |
| Номенклатура                                                                        | Сформировать    | Выбрать вариант<br>Настройки   |                      |  |
| Договора клиентов                                                                   | G               | Конец периода:                 |                      |  |
| Сотрудники                                                                          |                 |                                |                      |  |
| Заказ клиента                                                                       |                 | Продажи компании               |                      |  |
| Утверждение проекта                                                                 |                 |                                |                      |  |
|                                                                                     | Клиент          |                                | Итого                |  |
| Оказание услуги<br>Обратная связь с клиентом                                        | Договор клиента | Номенклатура                   | Количество<br>Расход |  |
|                                                                                     | Ų<br>Интер збуд |                                |                      |  |
| Отчеты ▶                                                                            | Оказание услуг  | монтаж контуров заземления     | 10.00                |  |
|                                                                                     | Оказание услуг  | Камера видеонаблюдения         | 2,00                 |  |
| Сервис •                                                                            | Θ<br>Мегалюкс   |                                |                      |  |
|                                                                                     | Оказание услуг  | монтаж контуров заземления     | 1.00                 |  |
|                                                                                     | Оказание услуг  | монтаж видеонаблюдения         | 3,00                 |  |
|                                                                                     | Оказание услуг  | Камера видеонаблюдения         | 3.00                 |  |
|                                                                                     | Оказание услуг  | монтаж молниезащиты            | 1.00                 |  |
|                                                                                     | Оказание услуг  | монтаж системы охраны периметр | 1,00                 |  |
|                                                                                     | Оказание услуг  | монтаж электроосвещения        | 2,00                 |  |
|                                                                                     | Итого           |                                | 23,00                |  |

Рисунок 3.39 – Формирование отчета Продажи компании

Созданные отчеты дадут возможность лучше планировать деятельность компании.

## **3.6 Тестирование системы**

<span id="page-61-0"></span>Тестирование производилось на оборудовании ООО «АЛЬЯНС ЭНЕРГИЯ».

Были проведены следующие виды тестов:

- 1. нагрузочное тестирование получен анализ характеристик по производительности разрабатываемой системы для разнообразных величин пользовательской нагрузки, утверждённой проектом;
- 2. тестирование производительности получен анализ характеристик по производительности разрабатываемой системы для разнообразных величин пользовательской нагрузки, утверждённой проектом, а также объема необходимых данных в разработанной конфигурации;
- 3. тестирование объемов получен анализ всех характеристик по производительности информационной системы при разных объемах, введенных данных;
- 4. тестирование отказоустойчивости получен анализ всех возможностей по восстановлению полной работоспособности системы после аппаратных, программных и иных сбоев;
- 5. стрессовое тестирование анализ поведения системы в условиях недостатка аппаратных или программных ресурсов.

В результате данных тестов были выявлены и устранены следующие ошибки и недоработки:

- 1. ошибки при составлении регистров конфигурации;
- 2. ошибки при составлении отчетов СКД конфигурации
- 3. при работе с генерацией отчетов была обнаружена сильная нагрузка на сервер, проблема была решена уменьшением количества запросов в базу данных;

#### **ЗАКЛЮЧЕНИЕ**

<span id="page-63-0"></span>В результате выполнения ВКР были проведены следующие работы:

- 1. изучена структура предметной области;
- 2. проведен анализ рынка существующих программных решений;
- 3. выработаны общие требования к разрабатываемому программному продукту;
- 4. разработана логическая модель базы данных;
- 5. выбрана среда разработки на платформе 1С: Предприятие 8.3;
- 6. Разработана конфигурация «Автоматизация управления деятельностью в компании 1С: Предприятие 8.3»;
- 7. проведена проверка и тестирование.

В процессе работы над выпускной квалификационной работой на основании проведенного анализа были сформированы цели и назначение разрабатываемого автоматизированного варианта решения данной задачи.

Произведено сопоставление с похожими системами решения данной задачи, проведена формализация расчетов результатных показателей, выбрана технология проектирования, а также принят ряд проектных решений по техническому, информационному, программному и технологическому обеспечению.

В результате сравнения уже существующих программных комплексов для автоматизации поставленной задачи было определено, что наиболее выгодно использовать готовую информационную систему и своими силами её дорабатывать, так как в этом случае разработанная система наиболее полно будет отвечать существующим требованиям.

В проектной части построена инфологическая схема базы данных, описана каждая таблица базы данных, включая наименование поля, его тип, длину, характер хранимых данных.

В результате описания программного продукта были спроектированы дерево функций и сценарий диалога работы системы и пользователя.

На основании проведенного анализа предметной области и данных, которые получены путем тестирования программного решения, была принято решение об эффективность проекта. Данный уровень дает возможность говорить о рентабельности рассмотренного бизнес процесса.

Таким образом, поставленные цели и задачи ВКР достигнуты, разработанный программный комплекс «Автоматизация учета клиентов в компании на платформе 1С: Предприятие 8.3» соответствует сформулированным требованиям.

При необходимости система может быть использована для автоматизации работы сотрудника в отделе любой компании для приема и ведения заявок на обработку заказов, а также учета и инвентаризации материальных средств на предприятии.

## **СПИСОК ИСПОЛЬЗУЕМОЙ ЛИТЕРАТУРЫ**

#### <span id="page-65-0"></span>**Законодательные акты и постановления правительства РФ:**

- 1. ГОСТ 2.105-95 ЕСКД. Общие требования к текстовым документам (с Изменением N 1).
- 2. ГОСТ 7.32- 2001 Структура и правила оформления 22с.
- 3. ГОСТ Р 50922-2006 Защита информации. Основные термины и определения.
- 4. ГОСТ Р ИСО/МЭК 12207-2010 Информационная технология. Системная и программная инженерия. Процессы жизненного цикла программных средств.

#### **Специальная научная литература:**

- 5. Балдин, К.В. Информационные системы в экономике: Учебное пособие / К.В. Балдин. - М.: НИЦ ИНФРА-М, 2015. – 218с.
- 6. Вдовин, В.М. Предметно-ориентированные экономические информационные системы: Учебное пособие / В.М. Вдовин, Л.Е. Суркова, А.А. Шурупов. - М.: Дашков и К, 2016. – 388с.
- 7. Гаврилов, М.В. Информатика и информационные технологии: Учебник для прикладного бакалавриата / М.В. Гаврилов, В.А. Климов. - Люберцы: Юрайт, 2016. - 383 c.
- 8. Емельянов, С.В. Информационные технологии и вычислительные системы. - М.: Ленанд, 2015. – 96с.
- 9. Радченко М.Г. 1С: Предприятие 8.3. Практическое пособие разработчика. Примеры и типовые приемы. – М.: ООО «1С: Паблишинг», 2017. – 512 с.
- 10.Рыжко, А.Л. Информационные системы управления производственной компанией: Учебник для академического бакалавриата - Люберцы: Юрайт, 2016. – 354с.
- 11.Кашаев С. М. 1С: Предприятие 8.3. Разработка прикладных решений. – Издательство: СПб.: Питер 2016– 269 с.
- 12.Информационные системы и технологии: Научное издание. / Под ред. Ю.Ф. Тельнова. - М.: ЮНИТИ, 2016. - 303 c.
- 13.Хрусталева Е.Ю. Язык запросов «1С: Предприятия8» -Москва ООО «1С-Паблишинг»2016.
- 14.1С Предприятие: 8.3. Руководство администратора М.: ООО «1С-Паблишинг», 2017. – 420 с.
- 15.Гвоздева, В. А. Основы построения автоматизированных информационных систем / В.А. Гвоздева, И.Ю. Лаврентьева. - М.: Форум, Инфра-М, 2016. - 320 c.
- 16.Arthur M. Analysis and Design of Information Systems. Springer, 2015.
- 17.Martin Kleppmann. Designing Data-Intensive Applications: The Big Ideas Behind Reliable, Scalable, and Maintainable Systems. O'Reilly Media, 2017.
- 18.Martina Seidl. UML @ Classroom: An Introduction to Object-Oriented Modeling. Springer, 2015.
- 19.Baltzan Instructor, Paige and Phillips Professor, Amy. Business Driven Information Systems. McGraw-Hill Education, 2015.
- 20.Arthur M. Analysis and Design of Information Systems. Springer, 2015.

#### **Дополнительные источники:**

- 1. Сайт организации 1С:<http://1c.ru/>
- 2. Сайт организации Галактика: <https://www.galaktika.ru/bi/>

Сайт организации Инталев: <https://www.intalev.ru/products/km/>